# ESCUELA SUPERIOR POLITECNICA DEL LITORAL

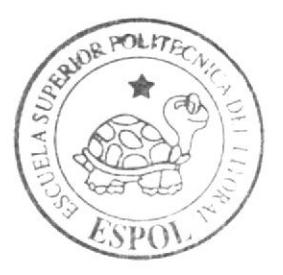

# Escuela de Diseño y Comunicación Visual

## Proyecto de Graduación

Previo a la obtención del Título de Secretaria Ejecutiva en Sistemas de Información

## Tema:

Elaboración y Publicación del Manual de la Asistente Operativo Administrativo del Departamento del Contact Center de Porta

Manual de:

Organización, Trámites Administrativos y Usuario

#### Autores:

Adriana Michelle Andrade Torres Adriana Jackeline Castro Alarcón Cynthia Pamela Cirino Marcillo

> DIRECTOR· MSc. Glenda Jácome

### $A\tilde{n}$ o 2007

ESCUELA SUPERIOR POLITÉCNICA DEL LITORAL

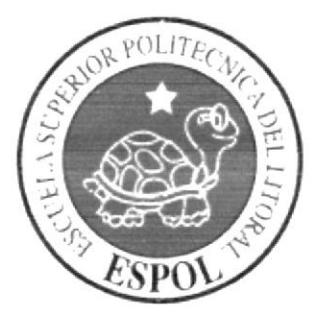

#### ESCUELA DE DISEÑO Y COMUNICACIÓN VISUAL

### **TÓPICO DE GRADUACIÓN**

### PREVIO A LA OBTENCIÓN DEL TÍTULO DE:

SECRETARIA EJECUTIVA EN SISTEMAS DE **INFORMACIÓN** 

#### **TEMA**

ELABORACIÓN Y PUBLICACIÓN DEL MANUAL DE LA ASISTENTE OPERATIVO ADMINISTRATIVO DEL CONTACT CENTER DE PORTA

### **MANUAL DE:**

ORGANIZACIÓN, TRÁMITES ADMINISTRATIVOS Y **USUARIO** 

### **AUTORES**

ADRIANA MICHELLE ANDRADE TORRES ADRIANA JACKELINE CASTRO ALARCÓN CYNTHIA PAMELA CIRINO MARCILLO

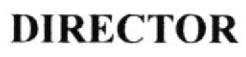

MSc. GLENDA JÁCOME

## AÑO

2007

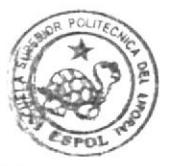

EN A

#### AGRADECIMIENTO

En primer lugar, agradezco a Dios por darme la vida y por permitirme cumplir una de mis metas como lo es terminar mis estudios superiores.

Agradezco a mi mamá Sandra Torres que aunque está lejos nunca he dejado de contar con su apoyo y comprensión. A mi esposo Iván que lo amo mucho y quien ha sido comprensivo e incondicional conmigo y que me apoyó para que continúe mi carrera, con tantos obstáculos que se nos han presentado no me ha dejado de brindar su confianza y ayuda. A mi hijo Ivan Paúl que lo amo y que he tenido por fuerza que dejarlo encargado muchas veces e incluso pequeñito entrar a la escuela.

A mi mami Inés y a mis hermanas Andrea y Sandrita que han sido una gran ayuda para que este proyecto se dé. A mi suegra Sra. Zoilita, a mi suegro Don Godoy y mí cuñada Gaby que han sido incondicionales y pacientes conmigo y me han apoyado. A mis amigas Adriana y Pamela que han sido comprensivas conmigo y me han ayudado.

Finalmente, quiero agradecer a mi Directora de Tópico MSc.Glenda Jácome, por su comprensión y por su buena disposición para la elaboración de este Tópico de Graduación.

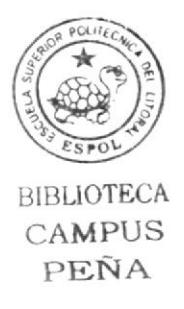

Adriana Andrade Torres

#### AGRADECIMIENTO

En primer lugar, agradezco a nuestro Magnífico Instructor Jehová ya que me da vida y guía cada día para cumplir las metas que me he trazado en Ia vida, cumpliendo ahora una de ellas, la culminación de mis estudios superiores.

Agradezco a mi mamá, Dolores Alarcón, pof su sincero apoyo para mi constante preparación académica, animándome así a culminar esta carrera y darme la oportunidad de seguir creciendo como persona.

A mis tías y abuelos les agradezco por su preocupación franca y por animarme a no descontinuar el aprendizaje durante todo el transcurso de mi vida.

A cada una de mis compañeras de clases, las cuales durante el transcurso de esta etapa académica comparticron conmigo sus conocimientos tecnológicos y me dicron su apoyo desinteresado.

Finalmente agradezco a nuestra Directora de Tópico MSc. Glenda Jácome López por su preocupación en nuestro aprendizaje y buena disposición al compartir con nosotras sus conocimientos de los utilitarios incluso durante la etapa final del desarrollo de este tópico de graduación.

Adriana Castro Alarcón

#### AGRADECIMIENTO

En primer lugar agradezco a Jehová por darme la inteligencia necesaria para realizar este tópico que es parte de la culminación de mis estudios superiores.

Agradezco a mis padres, Cristóbal Colón Cirino Lucín e Irma Cecilia Marcillo Quiroz, quienes hicieron posible, con su apoyo, que pueda realizar de manera positiva esta etapa de mi vida.

A mis amigas de clase que, con su ayuda, he alcanzado llegar a la etapa final de mis estudios, brindándome su guía necesaria para realizar mis objetivos.

Finalmente, agradezco a la directora de este tópico, MSc. Glenda Jácome, que ha dcdicado patc dc sus encrgías y tiempo pam poder darnos la instrucción y guía indispensable para el desarrollo de este tópico.

Pamela Cirino Marcillo

#### DEDICATORIA

Dedico este tópico a mi esposo Iván por ser un compañero incondicional, por apoyarme moral y económicamente, por pasar malas noches conmigo, por aguantar las llegadas tardes y por ser parte fundamental en este sueño, te dedico a tí amor este tópico.

A mi hijo que con sus 3 añitos ha sido mi mayor inspiración y que mc acompañó desde que inicie mis estudios superiores, y al cual adoro con toda mi alma, que con sus besitos y abrazos han hecho que se me olvide cualquier contrariedad y que siga adelante.

A mi nuevo bebé que lo espero con cariño y que sepa que su mamá siempre lo tiene presente y que lo amo muchísimo.

A mi Mamá Sandra, a mi mami [nés, a mis hermanas Andrea, Sandrita y Donatella que las adoro les dedico este tópico porque con su apoyo este sueño se convierte en realidad. A mi sobrinita Valentina quien es mi muñeca que tanto quiero y que deseo que se sienta orgullosa de su tía.

A mi cuñada Gaby y a mis suegros Sra. Zoilita y Don Godoy les dedico estc tópico de culminación de mis estudios con mucho cariño y agradecimiento.

Y por último, dedico este tópico a mi Tío Julio que lo adoro y extraño tanto y que aunque no este aquí junto a mí estoy segura que donde quiera que esté se siente feliz de que haya culminado esta etapa tan importante en mi vida.

Adriana Andrade Torres

#### DEDICATORIA

Dedico este tópico a mi familia porque cada cual con su forma de ser han sabido enseñarme cosas buenas y me han brindado la oportunidad de poder pulir mi personalidad mediante imitar lo bueno de ellos.

A mis grandes amigos con los cuales compatí dia a día bellos momentos durante esta etapa académica les dedico este tópico, sabiendo que Ia amistad que desarrollamos cn estos últimos años será eterna.

Adriana Castro Alarcón

#### DEDICATORIA

Dedico este tópico de graduación a mis queridos padres ya que han sido la luz de mi vida, han sabido guiarme día a día con sus sabios consejos y me han dado su apoyo incondicional aún en los momentos dificiles.

Tambión dedico este tópico a mis maestros ya que han sido los que durante esta ctapa de su vida han compartido su conocimienlo y experiencias conmigo.

### DECLARACIÓN EXPRESA

La responsabilidad por los hechos y doctrinas expuestas en este Tópico de Graduación nos corrcsponde exclusivamente y el patrimonio intelectual de la misma nos pertenecc al EDCOM (Escuela de Diseño y Comunicación Visual) de la ESPOL "Escuela Superior Politécnica del Litoral".

(Reglamentos de exámenes y títulos profesionales de la ESPOL)

## **FIRMA DEL DIRECTOR** DEL TÓPICO DE GRADUACIÓN

 $\frac{1}{\sqrt{2}}$ ,<br><del>niou</del>u

MSc. GILENDA JÁCOME

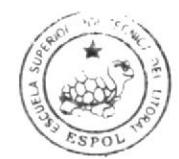

**BIBLIOTECA** CAMPUS PEÑA

## **FIRMA DE LOS AUTORES** DEL TÓPICO DE GRADUACIÓN

#### **ADRIANA MICHELLE ANDRADE TORRES**

buana dastro

#### ADRIANA JACKELINE CASTRO ALARCÓN

trino

## CYNTHIA PAMELA CIRINO MARCILLO

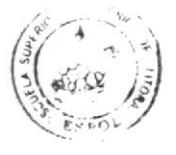

**BIBLIOTECA** CAMPUS PEÑA

#### PRÓLOGO

la importancia de conocer como esfá estructurada la organización permite a la Asistente Operativo Administrativo desarrolla¡ a cabalidad todas sus obligaciones y funciones encomendadas que promueve un entomo laborai de éxito y contribuye a dar un mejor servicio al cliente de manera inmediata. Así reportará en beneficios tanto para la compafiía como para el usuario.

El conocimiento de los procesos administrativos que deben ser cumplidos por cada trabajador según el área en el que cada uno se desenvuelve, es de vital importancia para llevar a cabo de forma eficiente la gestión asignada, con esto la Asistente Operativo Administrativo del área del Contact Center mantendrá información general y específica acercá de los servicios que presta Porta.

El gran desarrollo que ha tenido lugar últimamente la tecnología trae como beneñcio un mejor desempeño en el área que estamos laborando, conocer el uso y manejo adecuado de aplicaciones informáticas nos ayuda a trabajar con mayor rapidez con el fin de facilitar al usuario la información que requiere y así cumplir los objetivos de la organización.

Este documento está compartido en tres capítulos como son: La Organización, en la que se encontrará la reseña Histórica, Misión, Visión, Valores, Servicios, Políticas Internas, Base Legal y Estructura Organizacional de la Empresa; Trámites Administrativos, en donde hallará los diferentes procedimientos que realiza la Asistente Operativo Administrativo; y finalmente, Manual de Usuario, en el que obtendrá la información necesaria para navegar dentro del Sitio Web.

#### **TABLA DE CONTENIDO**

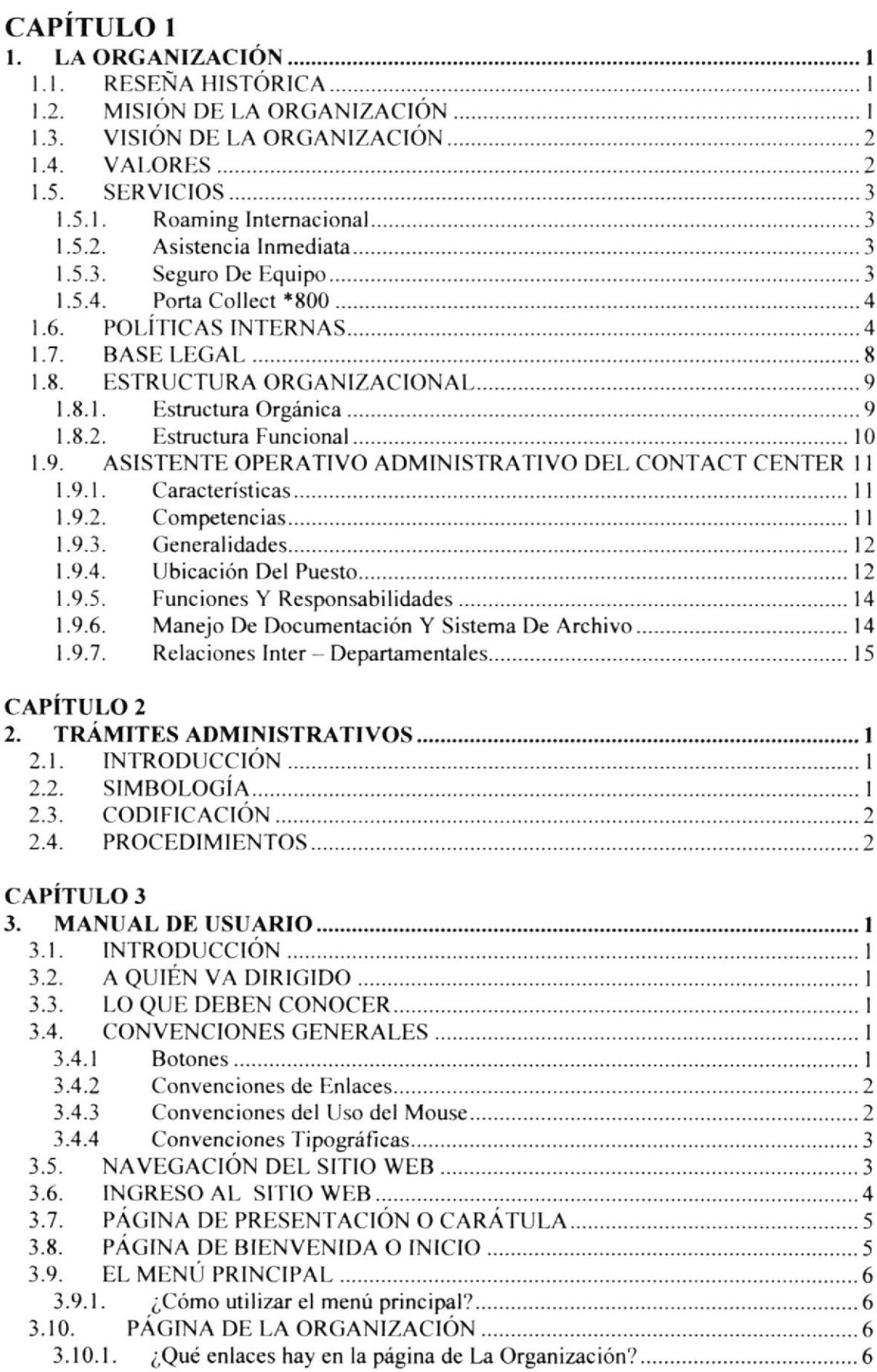

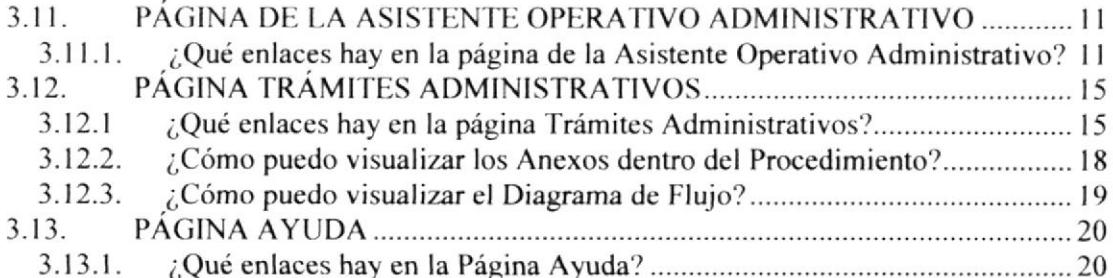

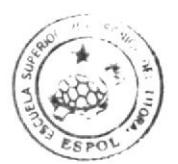

**BIBLIOTECA** CAMPUS PEÑA

#### TABLA DE FIGURAS

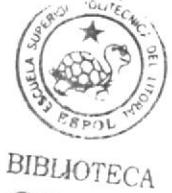

CAMPUS PEÑA

#### CAPÍTULO I LA ORGANIZACIÓN

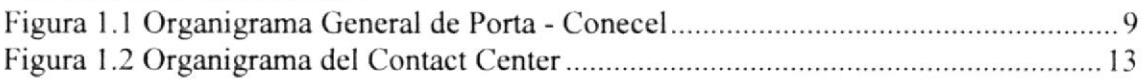

## CAPÍTULO 3

#### MANUAL DE USUARIO

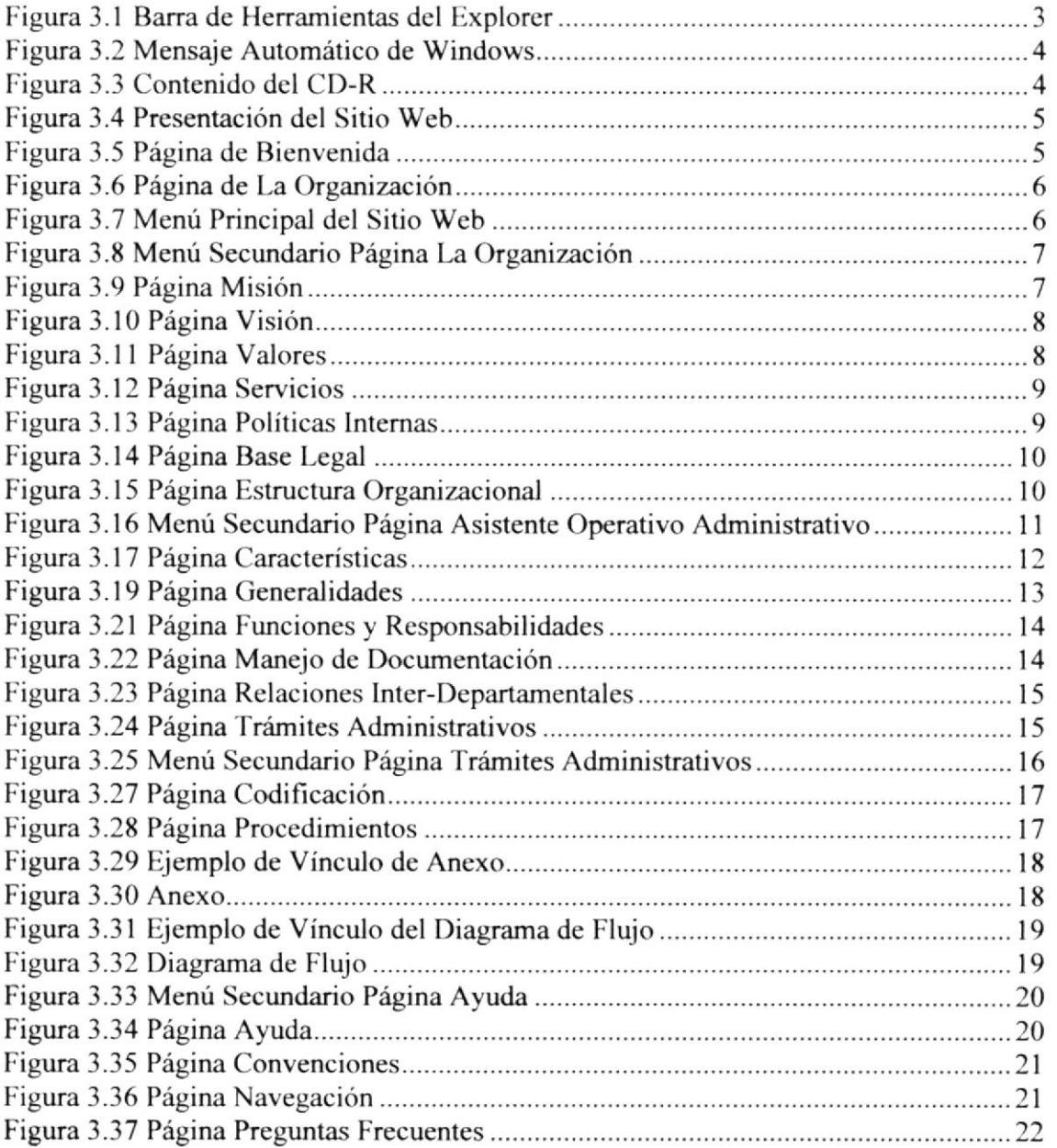

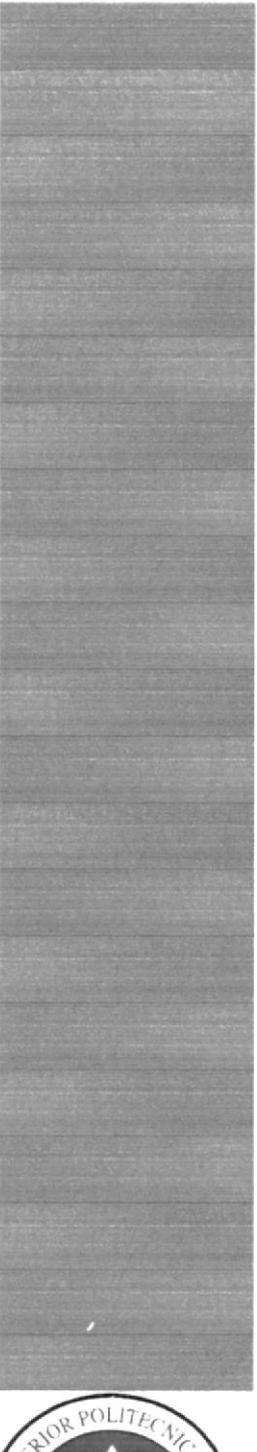

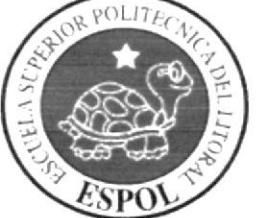

## CAPÍTULO 1

MANUAL DE ORGANIZACIÓN

### 1. LA ORGANIZACIÓN

#### I.I. RESENA IIISTORICA

Conecel S.A. comenzó sus operaciones en diciembre de 1993. En marzo de 1994 sc realizó en Guayaquil la primera llamada oficial.

Poco después CONECEL S.A., o Porta como comercialmente se lo conocc, superó las expectativas de venta, ya que en un inicio éstas eran lograr 2000 abonados en Quito y 3000 en Guayaquil, sin emhargo finalizó I994 con 14.000 líneas aproximadamente.

En marzo del 2000 Porta llegó a ser una compañía subsidiaria del grupo mexicano América Móvil, el proveedor líder de servicios inalámbricos en América Latina con diversas operaciones en el continente Americano y más de 93.3 millones de suscriptores celulares en la gran región.

Para nuestros clientes, el que PORTA sea parte de América Móvil, constituye la posibilidad de acceder a tecnología de punta y al mejor servicio de Telecomunicaciones que existen actualmente en el mundo.

PORTA actualmente cuenta con 40 Centros de Atención al Cliente que se suman a más de 4.200 puntos de venta a nivel nacional brindando diversos servicios, tales como: Roaming Internacional, Asistencia Inmediata, Seguro de Equipo, Porta Collect \*800, entre otros, que están a disposición de nuestros clientes, siendo el líder en las telecomunicaciones del país.

#### 1.2. MISIÓN DE LA ORGANIZACIÓN

Proporcionar soluciones integrales en telecomunicaciones de calidad y valor superior, promoviendo la prefcrencia de nuestros clientes para mantener el liderazgo en el mercado nacional, con el fin de exceder los objetivos frnancieros y de crecimiento de nuestros accionistas, así como el bienestar del Equipo Humano.

#### 13. VISION DE LA ORGANIZACION

Ser Ia empresa lider en servicios de telecomunicaciones, preferida en el mercado Nacional y modelo en el sector empresarial.

#### I.4. VALORES

Son los principios definidos y aceptados por todos los que conformamos la organización.

#### Trabajo

Integrar los valores individuales y los valores corporativos en un credo común. Por lo tanto es necesario conocer y vivir estos valores: "Credibilidad y Confianza".

#### Honestidad

Decidir que es parte fundamental el querer adquirirlo como valor. Pensar, sentir y obrar en la misma dirección, con la misma intención. Desarrollar la capacidad para formular juicios morales y regirse por ellos.

#### Responsabilidad

Definir la toma de decisiones sin necesidad de recibir órdenes. Saber que cada uno de los actos realizados va construyendo, va definiendo, va transformando a la persona. Estar dispuestos a responder por los actos de la vida. Aceptar que la responsabilidad es el reverso inevitable de la libertad.

#### Actitud de servicio

Determinar que los miembros de una organización o de una empresa actúen en el marco de una misma coordenada; sea cual fuere el contexto social o geográfico en el que se encuentren.

#### Confianza

Demostrar que la empresa es un grupo humano, que lleva a cabo un proyecto. Promover el espacio que se debe otorgar a la expresión y a la iniciativa personal dentro de un marco de respeto. Establecer las relaciones basadas en la colaboración y no en el conflicto.

#### Disciplina

Ser capaz dc establecer prioridades y de imponer una cierta jerarquía en las decisiones. Hacer lo que parece oportuno pensando con detenimiento y a fondo.

#### I.5. SERVICIOS

#### 1.5.1. Roaming Internacional

Servicio que permite al cliente viajar a cualquiera de los países con tecnología GSM con los cuales se tiene convenio y poder usar su mismo número celular y utilizar el servicio de llamadas y mensajes como si estuviera en Ecuador.

El servicio deberá ser solicitado en un Centro de Atención al Cliente 48 horas antes del viaje, su forma de pago será por cuenta corriente o tarjeta de crédito, en caso de no ser así deberá realizar cambio de forma de pago y cumplir con otras políticas del servicio.

#### 1.5.2. Asistencia Inmediata

Servicio disponible para clientes prepago y postpago.

El servicio ofrece la asistencia y ayuda inmediata en:

- . Asistencia Mecánica a nivel nacional desde el KM 0.
- . Asesoría en primeros auxilios y orientación en medicina general
- . Solución para emergencias del hogar (plomería, cerrajería, electricidad) servicio para capitales de Provincia.
- . Asistencia legal en incidentes automovilisticos y consulus legales generales.
- . Asistencia legal internacional.
- · Asistencia para emergencias durante viajes nacionales desde el KM 25 (viaje máximo 30 días).
- · Asistencia y asesoría internacional de emergencia. (viaje máximo 90 días)
- . Asisteocia para ocasiones especiales.

El servicio se puede empezar a utilizar, 24 horas después de haber sido activado el featu¡e en el sistema.

#### 1.53. Seguro De Equipo

Este servicio protege su celular contra daño físico y robo. El reclamo deberá ser presentado por el asegurado, en un plazo no mayor a 3 días de ocurrido el percance.

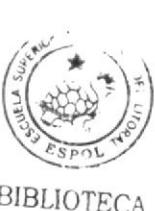

BIBLIOTEC CAMPUS PEÑA

Todo seguro de equipo tiene un deducible. Para contratar este servicio el cliente debe accrcarse cualquiem de nuestros Centros de Atención a Clientes.

Disponible sólo para planes GSM, actualmente este servicio no está disponible para planes TDMA (sólo planes que anteriormente activaron el servicio).

#### 1.5.4. Porta Collect \*800

Servicio de llamadas por cobrar a EEUU.

Pasos a seguir:

- Los usuarios marcan al \*800, lo pueden hacer desde cualquier celular Prepago o Postpago, o cabinas de telefonía pública de las tecnologías GSM o TDMA.
- . ta llamada será contestada por una operadora o IVR segun escoja el usuario.
- . La operadora consultará los datos de la persona que llama (nombre y apellido, pais desde donde llama) y los datos de la persona a la que desea llamar (nombre y apellido, teléfono con área de la ciudad).
- · La operadora llamará al número indicado y consultará si acepta los cargos de la llamada.
- $\cdot$  O en el caso de que sea por medio del IVR, el usuario seguirá las instrucciones para el ingreso de datos. Deberá digitar el número de teléfono al que desea llamar y grabar su nombre y apellido.
- . Al usuario se le indicará si la llamada es aceptada o no.
- . Quien recibe la llamada puede pagar con su tarjeta de crédito o carga a la planilla telefónica.

Nota: La persona que llama no paga por esta llamada.

#### 1.6. POLÍTICAS INTERNAS

#### Jornadas De Trabajo

El trabajador debe cumplir con el horario que se haya asignado y presentarse puntualmente en el lugar de trabajo. Todo retraso deberá justificarse ante el jefe inmediato, quien hará conocer a la Dirección de Recursos Humanos. El horario será ingresado mensualmente en la intranet de la empresa. Las jornadas de trabajo serán de 4 horas diarias, es decir se deben cumplir 20 horas semanales.

Todos los trabajadores están en la obligación de registrar su entrada en el sistema de control de asistencia desde la página de intranet. Además, queda terminantemente prohibido labora¡ sobretiempo sin estar previamente autorizado por el jefe inmediato.

En el área del Contact Center no tendrá uniforme pero se debe presentar al área de trabajo con vestimenta semiformal, a excepción de vicmes y feriados, en los cuales se permitirá vestimenta informal.

#### Vacaciones Anuales

Todo TRABAJADOR tendrá derecho a gozar de vacaciones anuales en los términos que señala el Código del Trabajo. Para efectos de coordinación, cada año los TRABAJADORES harán conocer a sus jefes inmediatos las fechas que desean gozar sus respectivas vacaciones y éstos a su vez remitirán al área de Recursos Humanos el calendario de vacaciones del personal.

Para poder hacer uso de sus respectivas vacaciones el TRABAJADOR, con 8 días de anticipación a la fecha señalada para el goce de las mismas, deberá solicitar a su jefe inmediato que remita por escrito, con la aprobación del Director o Gerente de área, a la Dirección de Recursos Humanos.

#### Enfermedades Y Accidenles De Trabajo

En caso de enfermedad o accidentes de trabajo el TRABAJADOR está en la obligación de avisar a la EMPRESA por cualquier medio tan pronto como sea posible.

En caso de inasistencia por enfermedad, es obligación del trabajador presentar dentro de las siguientes 72 horas en área de Recursos Humanos el certificado médico de su enfermedad expendido por un médico del LE.S.S.

#### Obligaciones Y Prohibiciones Del Trobajador

Son obligaciones de los Trabajadores en general, las señaladas en este Reglamento, en el artículo 45 del Código de Trabajo y las siguientes:

- Informar a su jefe inmediato cualquier problema grave que se relacione con la actividad que cumple.
- . Mantener en el ejercicio de sus labores una actitud amable y un acentuado espíritu de servicio.
- Tratar a sus superiores, compañeros, subordinados, clientes y público en general con cortesía, dando muestra de cultura y consideración.
- Portar permanentemente en las áreas de trabajo el carnet de identificación  $\bullet$ proporcionado por la EMPRESA. Su presentación podrá ser exigida en cualquier momento y el mismo deberá ser dewelto al momento de terminación de las relaciones laborales.
- Verificar al inicio de las labores la correcta operación de los equipos que le han sido entregados para la ejecución del trabajo encomendado. a
- Cuidar y mantener en buen eslado y funcionabilidad las máquinas, útiles, equipos, herramientas y demás implementos de trabajo proporcionados por la EMPRESA para la ejecución de sus actividades.
- Mantener aseado y limpio el lugar y el equipo asignado para su trabajo.
- Da¡ el uso adecuado a los materiales que se le proporcione para el desempeño de sus labores, evitando el desperdicio, debiendo regresar a las fuentes de suministros los sobrantes.
- Colaborar para que las instalaciones de la EMPRESA se conserven en óptimo estado.
- Dar aviso al jefe inmediato de cualquier situación o daño material que ponga en peligro la vida de sus compañeros de rabajo o bienes de la EMPRESA.
- Usar los equipos de seguridad que proporciona la EMPRESA para evitar accidentes de Trabajo.
- Informar al área de Recursos Humanos cualquier cambio de sus datos personales  $\bullet$ como son dirección, estado civil, número de hüos etc., dentro de los 5 días posteriores a la fecha de haberse producido el cambio.
- a Observar una correcta conducta y disciplina durante las horas de trabajo y en general durante su permanencia en cualquiera de las instalaciones de CONECEL, así como en áreas aledañas a las instalaciones de esta compañía.
- Acatar las ordenes de sus superiores
- · Denunciar ante su respectivo jefe inmediato de cualquier incorrección, falta o delito que cometa cualquier trabajador que vaya en perjuicio de los mismos trabajadores o de la EMPRESA.
- Asistir a las charlas, seminarios o cursos que promueva el EMPLEADOR con la finalidad de mejorar el desempeño de los trabajadores.

Les está PROHIBIDO a los TRABAJADORES lo siguiente:

- . Hacer negocios a nombre de la EMPRESA o suscribir obligaciones a nombre de ésta.
- Efectuar dentro de las instalaciones de la EMPRESA y dentro de las horas de trabajo, labores ajenas a las funciones asignadas.
- $\bullet$  Solicitar y/o permitir que otra persona registre su entrada y/o salida del trabajo.
- $\bullet$  Registrar la entrada y / o salida de cualquiera de sus compañeros.
- . Dormir en horas de trabajo.
- . Leer libros, revistas, periódicos o cualquier otro medio de comunicación, navegar en Internet, paficipar en chats o conversaciones informáticas en horas de trabajo.
- Recibir visitas y sostener conversaciones de índole personal en horas de trabajo.
- Solicitar o recibir obsequios, donaciones, gratificaciones, contribuciones, comisiones o recompensas de cualquier clase de los clientes, proveedores o terceros en general.
- . Aprovecharse del cargo que ocupa dentro de la EMPRESA para obtener ventajas en negocios particulares.
- r Celebrar rifas, ventas o actos de comercio en las instalaciones de la compaiía.
- o Consumir alimentos en las oficinas, baños y cualquier área de trabajo, pudiendo hacerlo únicamente en la cafetería.
- Introducir receptores, televisores o aparatos de sonido a las áreas de trabajo, salvo autorización escrita del Gerente del área.
- $\bullet$  Maquillarse dentro de las áreas de trabajo y dentro de las horas de trabajo.
- Usar el carnet en actividades que no estén relacionadas con el servicio que presta la EMPRESA.
- $\bullet$  Introducir a la EMPRESA cualquier tipo de droga o sustancia tóxica así como, cualquier literatura o video obsceno, pornográfico, subversivo, antipatriótico o perjudicial a los intereses de la empresa.
- Escribir frases insultantes o realizar dibujos obscenos de cualquier tipo en los ascensores, baños, paredes o puertas dentro de las instalaciones de la EMPRESA.
- o Rendir informes falsos de cualquier naturaleza a favor o en contra de trabajadores de la EMPRESA.
- Efectuar declaraciones relativas a la empresa, sus empleados o los bienes y servicios provistos por ésta a los medios de información pública.
- Revelar o proporcionar a trabajadores de la empresa o a terceros extraños a ésta, información de cualquier índole que tenga relación con los clientes de la empresa.
- Fumar, prender cerillos o encendedores y /o usar materiales inflamables o combustible en áreas señaladas por la empresa como restringidas.
- Usar los teléfonos y equipos de la empresa para asunto de índole personal.
- o Utiliza¡ papeles membretados de la EMPRESA para asuntos personales, o para comprometer de alguna manera a la empresa.
- . Presentarse a trabajar con sintomas de haber ingerido licor o drogas de cualquier clase.
- o Consumir dentro y fuera de las instalaciones de la EMPRESA, en horas de trabajo, bebidas alcohólícas o drogas de cualquier clase.
- Portar dentro de la EMPRESA armas de fuego, cortopunzantes, contundentes o materiales explosivos o incendiarios.
- Simular enfermedad o accidente de trabajo.

#### 1.7. BASE LEGAL

la compañía CONSORCIO ECUATORIANO DE TELECOMUNICACIONES S.A. CONECEL fue constituida a los veinticuatro días del mes de junio de mil novecientos noventa y tres (ante el Dr. Jorge Machado Cevallos, Notario Primero de Quito). El domicilio actual de CONECEL es la ciudad de Guayaquil.

El objeto principal de CONECEL es la prestación de los servicios de telecomunicaciones.

Para que CONECEL preste servicios al público, debe obtener el título habilitante necesario, así como tener autorizadas las tarifas para la prestación del mencionado servicio.

Por otro lado, el Estado Ecuatoriano interviene como supervisor de los servicios que presta por medio de las siguientes instituciones:

**CONATEL:** (Consejo Nacional de Telecomunicaciones) Es el ente público encargado de ejercer, en representación del Estado, las funciones del establecimiento de políticas y normas de regulación de los servicios de telecomunicaciones en el Ecuador.

SENATEL: (Secretaría Nacional de Telecomunicaciones) Es el ente encargado de la ejecución de las políticas y decisiones dictadas por el CONATEL.

SUPTEL: (Superintendencia de Telecomunicaciones) Es el ente responsable de ejercer la función de supervisión y control, de la actividad de las operadoras de servicios de telecomunicaciones en materias referidas al cumplimiento de las previsiones contenidas en las concesiones, permisos y autorizaciones otorgados.

#### $1.8.$ **ESTRUCTURA ORGANIZACIONAL**

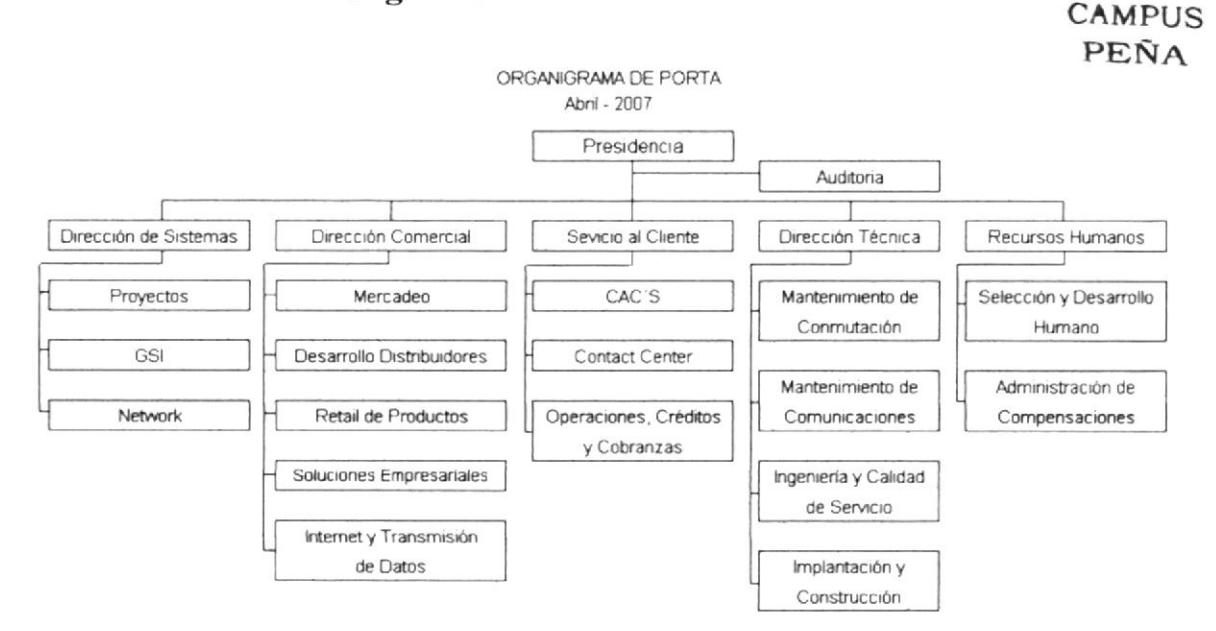

#### $1.8.1.$ **Estructura Orgánica**

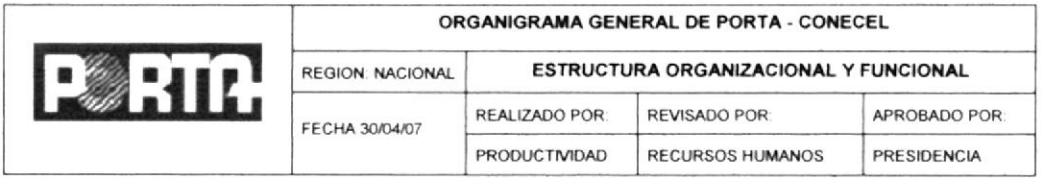

#### Figura 1.1 Organigrama General de Porta - Conecel

BIBLIOTECA

#### 1.8.2. Estructura Funcional

#### Presidencia

Garantizar una adecuada administración, optimizar el uso de los recursos humanos, maleriales y financieros generados, a través de la aprobación e instrumentación de nuevos procesos que contribuyan a la generación creciente de valor en la prestación de los servicios de Telecomunicaciones que ofrecemos, superando las expectativas de inversionistas, ernpleados, clientes y proveedores.

#### Auditoría

Ayudar a Ia organización a cumplir sus objetivos institucionales mediante Ia evaluación independiente de las operaciones, verificando que los recursos humanos, financieros, materiales y tecnológicos, hayan sido utilizados de una manera efectiva, identificando factores de riesgo y asegurando la correcta aplicación de los ingresos de la compañía. asesora¡do a las diferentes Direcciones y Gerencias de primer nivel a través de observaciones y recomendaciones que propicien medidas correctivas y apoyándolos en el diseño y normalización de políticas y procedimientos que ayuden al crecimiento sostenido de la empresa.

#### Dirección de Sistemas

Provcer servicios de calidad, confiables y eficientes, dirigidos al apoyo de los objetivos empresariales, basados en un claro equilibrio en el costo/beneficio. Impulsar el desarrollo de las herramientas de tecnología de información de Conecel, garantizando el uso adecuado de los recursos y su orientación, al proveer servicios que generen satisfacción en nuestros clientes intemos y externos.

#### Dirección Comercial

Ser la mayor fuente de generación de ingresos para la organización, promoviendo tanto en los clientes de los mercados actuales como de los nuevos, la mezcla de productos y servicios de la organización, a través de todos los canales: así como desarrollando relaciones comerciales estables y eficientes que permitan continuamente superar las expectativas en los resultados e incrementar la base de usuarios y su fidelización.

#### Servicio al Cliente

Garantizar el liderazgo en el servicio a los clientes y el continuo crecimiento de la empresa implementando soluciones innovadoras que promuevan satisfacción, fidelidad e incrementen nuestra participación de mercado, brindando además un proceso ágil y seguro de crédito que mantenga una gestión de recuperación que permita garantizar los niveles de rentabilidad establecidos.

#### Dirección Técnica

Sustentar el crecimiento del negocio (clientes) mediante la adecuada administración de la cobertura de servicios, a través de un constante monitoreo, operación, mantenimiento e instalación de nuevas infraestructuras (celdas).

#### **Recursos Humanos**

Contribuir con la Presidencia Ejecutiva en la construcción de una empresa eficiente y productiva que cuente con un recurso idóneo que garantice una operación y un servicio de clase mundial.

#### 1.9. **ADMINISTRATIVO ASISTENTE OPERATIVO** DEL. **CONTACT CENTER**

#### $1.9.1.$ Características

La Asistente Operativo Administrativo del Contact Center apoya y coordina asuntos específicos del área con el Gerente a fin de contribuir a la unidad en el cumplimiento de los objetivos propuestos. Elabora los horarios de trabajo del personal y realiza el ingreso del mismo en la Intranet de la Empresa. Justifica faltas y atrasos del personal ante el Departamento de Recursos Humanos. Genera reportes de productividad y efictividad del Contact Center. Coordina vacaciones del personal. Coordina la proveeduría para el área. Su función siempre será apoyar a toda el área del Contact Center.

#### $1.9.2.$ Competencias

Para ejercer el cargo de Asistente Operativo Administrativo debe tener título de Secretaria Ejecutiva y como mínimo un año de experiencia desempeñando funciones similares en Áreas Comerciales o de Servicio.

Además debe tener las siguientes competencias:

- Conocimientos intermedios de Inglés.
- Conocimientos intermedios dc Utilitarios de Oflice
- Conocer sobre Sistemas de Archivo.
- Actitud de Servicio.
- Disponibilidad de Tiempo.
- Organización.
- Buena Presencia.
- Disciplina.
- Paciencia.

#### 1.9.3. Generalidades

Propósito: Apoyar el cumplimiento de las decisiones del Gerente, controlar el nivel de conocimiento del personal de acuerdo a control de calidad, reportar a Recursos Humanos los resultados del control de calidad, coordinar la capacitación de los supervisores y asistentes sobre nuevos productos, servicios y procedimientos de la Empresa, supervisar el mantenimiento de instalaciones y eqüpos, vigilar el cumplimiento del reglamento intemo.

Reporta a: Gerente Contact Center

Coordina con: Supervisores Contact Center lnterno

#### 1.9.4. Ubicación Del Puesto

La Asistente Operativo Administrativo del Contact Center se encuentra en la Gerencia del área según se presenta a continuación en el Organigrama del Contact Center.

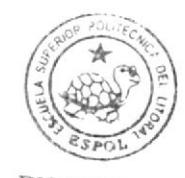

BJBLIOTECA CAMPUS PEÑA

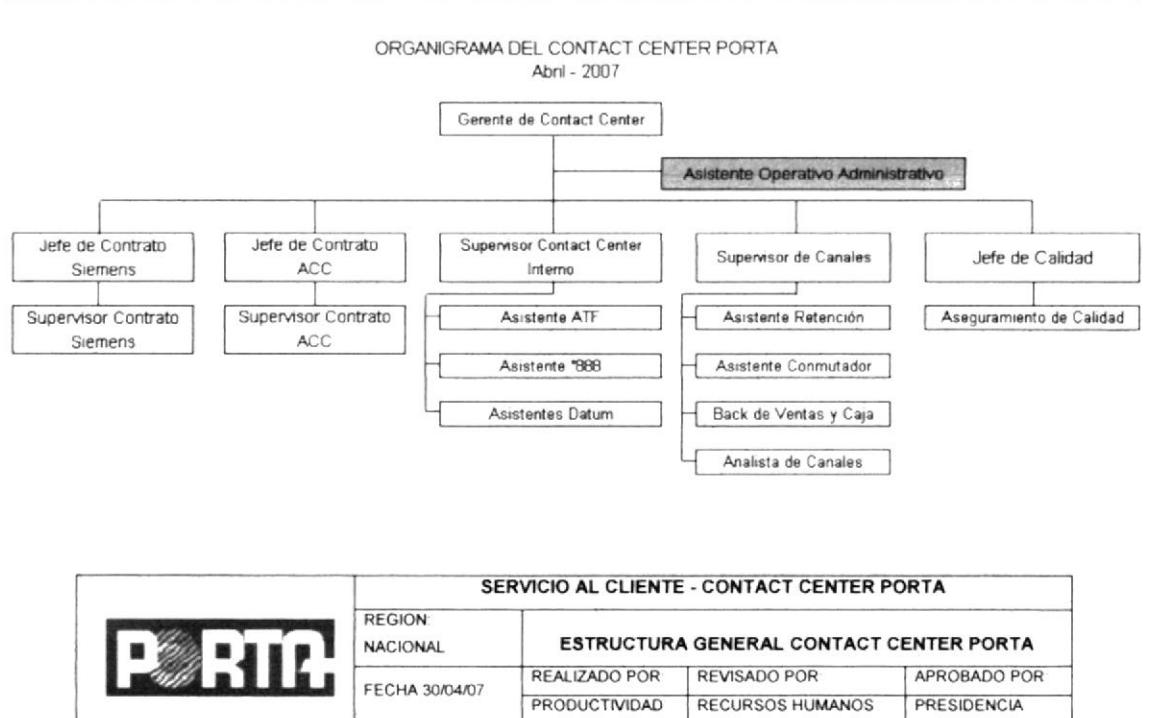

Figura 1.2 Organigrama del Contact Center

Para poder ubicar más detalladamente a la Asistente Operativo Administrativo se presenta el Organigrama de Puestos.

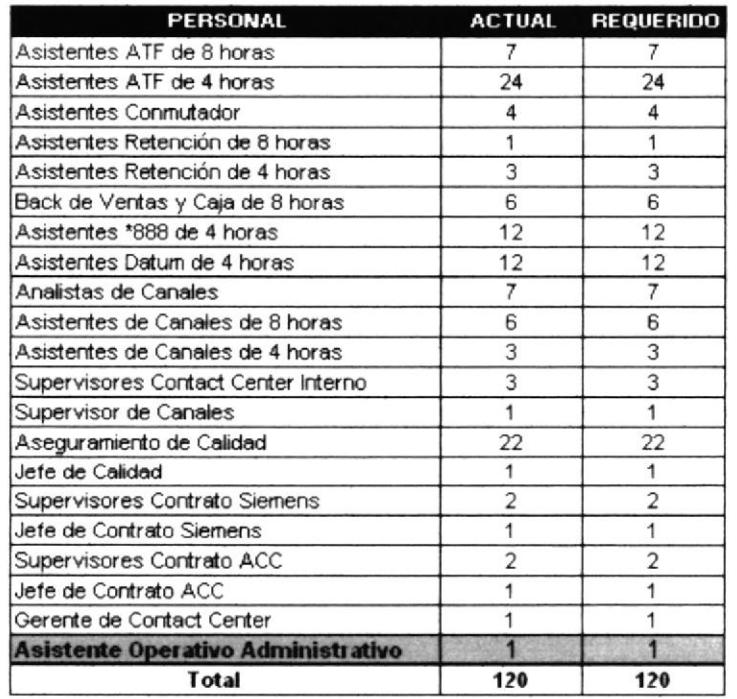

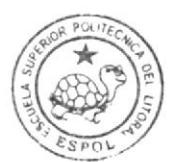

Porta

**BIBLIOTECA** CAMPUS PEÑA

#### Tabla 1.1 Organigrama de Puestos del Contact Center

#### 1.9.5. Funciones Y Responsabilidades

#### Permanentes

Registrar los documentos enviados a otras áreas.

Analizar que el personal que esá laborando sea el suficiente según la gestión.

Monitorear las llamadas recibidas en el Contact Center a fin de asignar el personal necesario para la atención de las mismas.

#### Periódicas

Elaborar de horarios del personal del Contact Center.

Ingresar los horarios del personal en la Intranet de la Empresa.

Informar al personal sobre las promociones de la Empresa para la atención al cliente.

Enviar a fin de mes las justificaciones de faltas y atrasos del personal a Recursos Humanos para detallar en el rol de pago.

#### Eventuales

Representar al Gerente del Contact Center en su ausencia para toma de decisiones de acuerdo a su nivel.

Informar las novedades durante la ausencia del Gerente del Contact Center.

#### 1.9.6. Manejo De Documentacién Y Sistema De Arehivo

La Asistente Operativo Administrativo como herramienta de trabajo utiliza su computadora en la cual administra sus documentos, los cuales son archivados a través de un sistema de clasificación por área o departamento en orden cronológico.

Entre los documentos que administra encontramos:

- Memorandos.
- Certificados de trabajo.
- Inscripciones a Seminarios y Capacitaciones.
- Certificados de Aprobación de Seminarios.
- Consolidado de Evaluaciones.
- Formularios de Aplicación a Cargos.
- Organigrama del Contact Center.

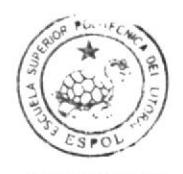

**BIBLIOTECA** CAMPUS PEÑA

#### 1.9.7. Relaciones Inter - Departamentales

La Asistente Operativo Administrativo se relaciona con otras áreas de su Empresa a través de documentos que tiene que enviar y recibir para cumplir con sus tareas.

A continuación se presentan algunos de los documentos que recibe:

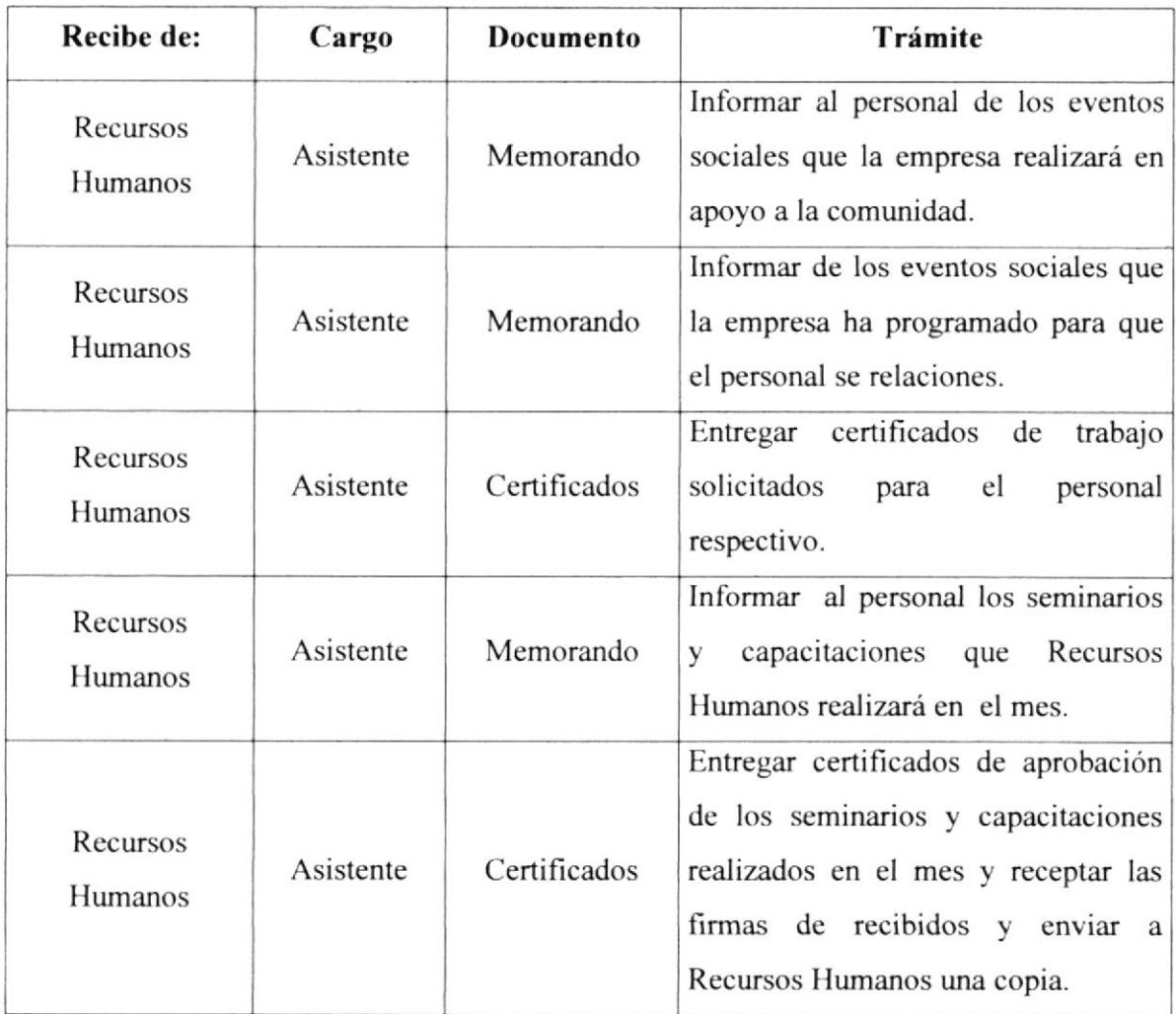

#### Tabla 1.2 Documentos Recibidos

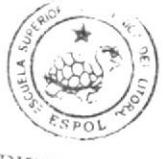

**BIBLIOTECA** CAMPUS PEÑA

Para que la Asistente Operativo Administrativo cumpla con sus deberes debe enviar a las diferentes áreas documentos como los que se detallan:

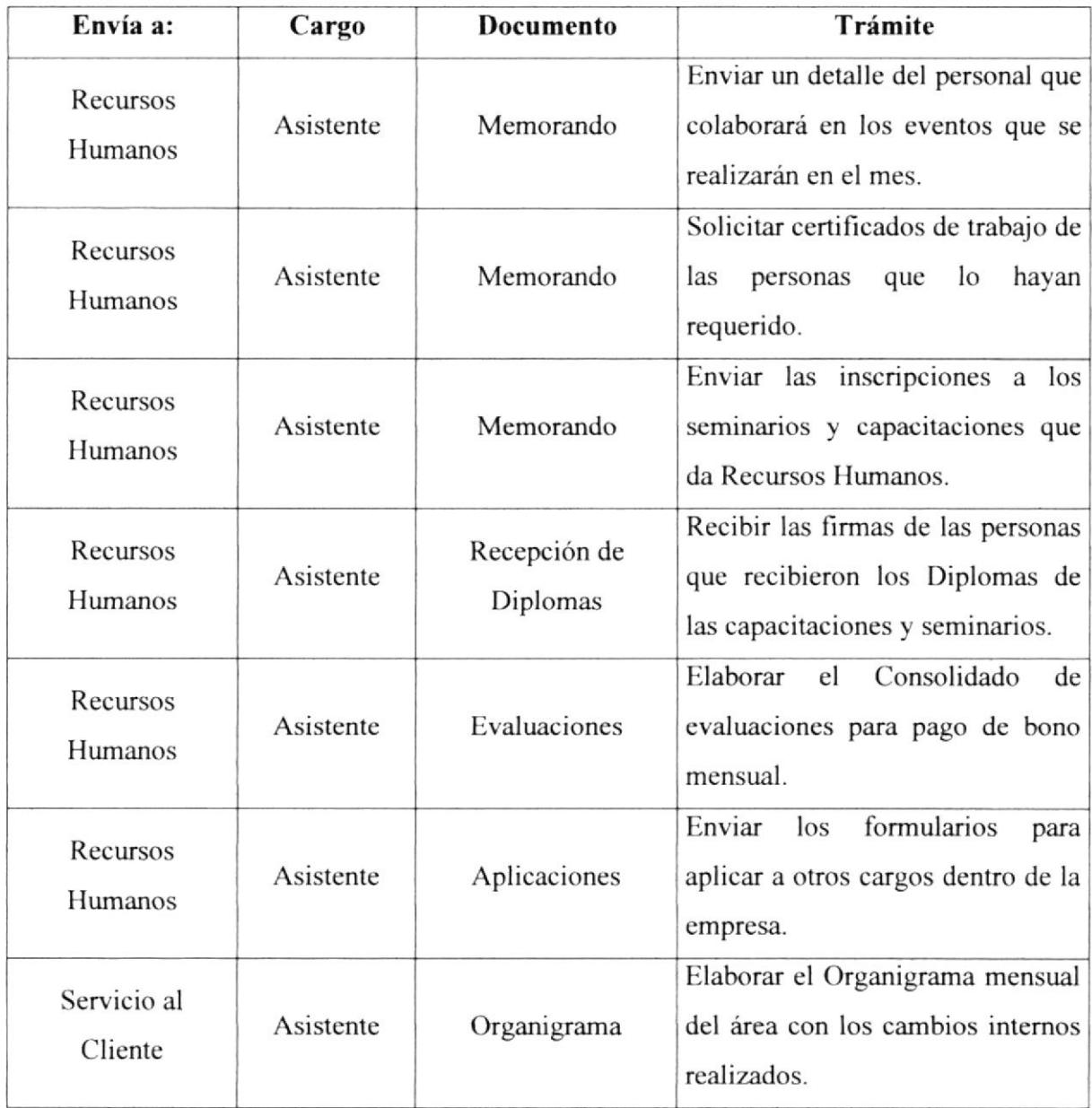

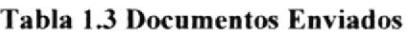

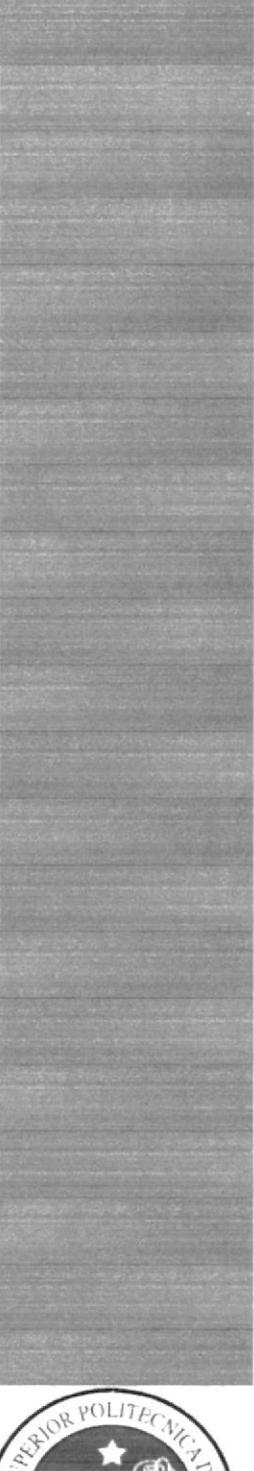

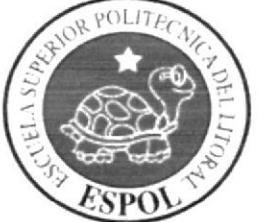

## CAPÍTULO 2

## **TRÁMITES** ADMINISTRATIVOS

#### **TRÁMITES ADMINISTRATIVOS**  $\overline{2}$ .

#### **INTRODUCCIÓN**  $2.1.$

El presente manual está dirigido a la Asistente Operativo Administrativo y le ayudará a realizar de mejor manera las labores a ella encomendadas los mismos que serán representados por diagramas y flujos.

Le permitirá a la Asistente Operativo Administrativo agilitar los procesos administrativos, ahorrar tiempo y costos y así ser más productiva.

#### **SIMBOLOGÍA**  $2.2.$

Para la elaboración del diagrama de flujo utilizamos los siguientes símbolos:

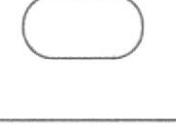

Inicio o Fin del Procedimiento

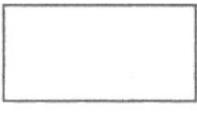

Tarea, labor o actividad

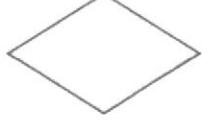

Decisión

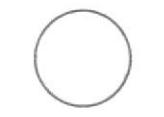

Conector

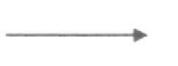

Líneas de flujo

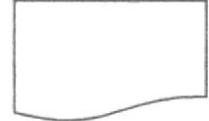

Documento

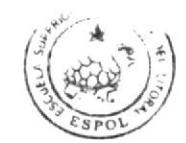

BIBLIOTECA **CAMPUS** PEÑA

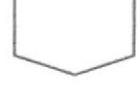

Conector de página

#### 2.3. CODIFICACIÓN

Los documentos que se van a utilizar en este Capítulo están estructurados en tres secciones:

- $\triangleright$  Primera Sección: Identifica los documentos que aparecen, y está representado por 2 caracleres:
	- PR Procedimiento
	- DF Diagrama de Flujo
	- FR Formulario
- Segunda Sección: Identifica el área donde es generado el documento, y está representado por 2 caracteres:

CC Contact Center

► Tercera Sección: Número secuencial para identificar el número de documento que se va a generar:

Ejemplo:

PR. CC. OOI

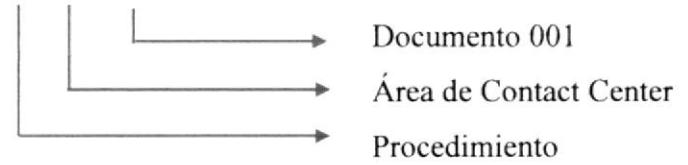

#### 2.4. PROCEDIMIENTOS

Los trámites que lleva la Asistente Operativo Administrativo son:

- PR.CC.001 Procedimiento para Elaboración e Ingreso de horarios del Personal en la Intranet.
- . PR.CC.002 Procedimiento para Inscripción del Personal en los Seminarios.
- . PR.CC.003 Procedimiento para Envío del Consolidado de Evaluaciones.
- . PR.CC.004 Procedimiento para Elaboración del Organigrama Mensual del Área.
- . PR.CC.005 Procedimiento para Elaboración del Repone de Control de Calidad.
- . PR.CC.006 Procedimiento para Envio de Justificaciones de Faltas y Atrasos del Personal.

I

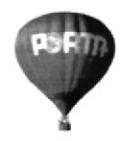

#### **ÁREA CONTACT CENTER**

#### PROCEDIMIENTO PARA ELABORACIÓN E INGRESOS DE HORARIOS DEL PERSONAL EN LA INTRANET

Elaborado por: Adriana Andrade - Adriana Castro - Pamela Cirino

Aprobado por: Julio Torres Firma:

Fecha de Aprobación: 23 de Junio de 2007

#### **CONTENIDO**

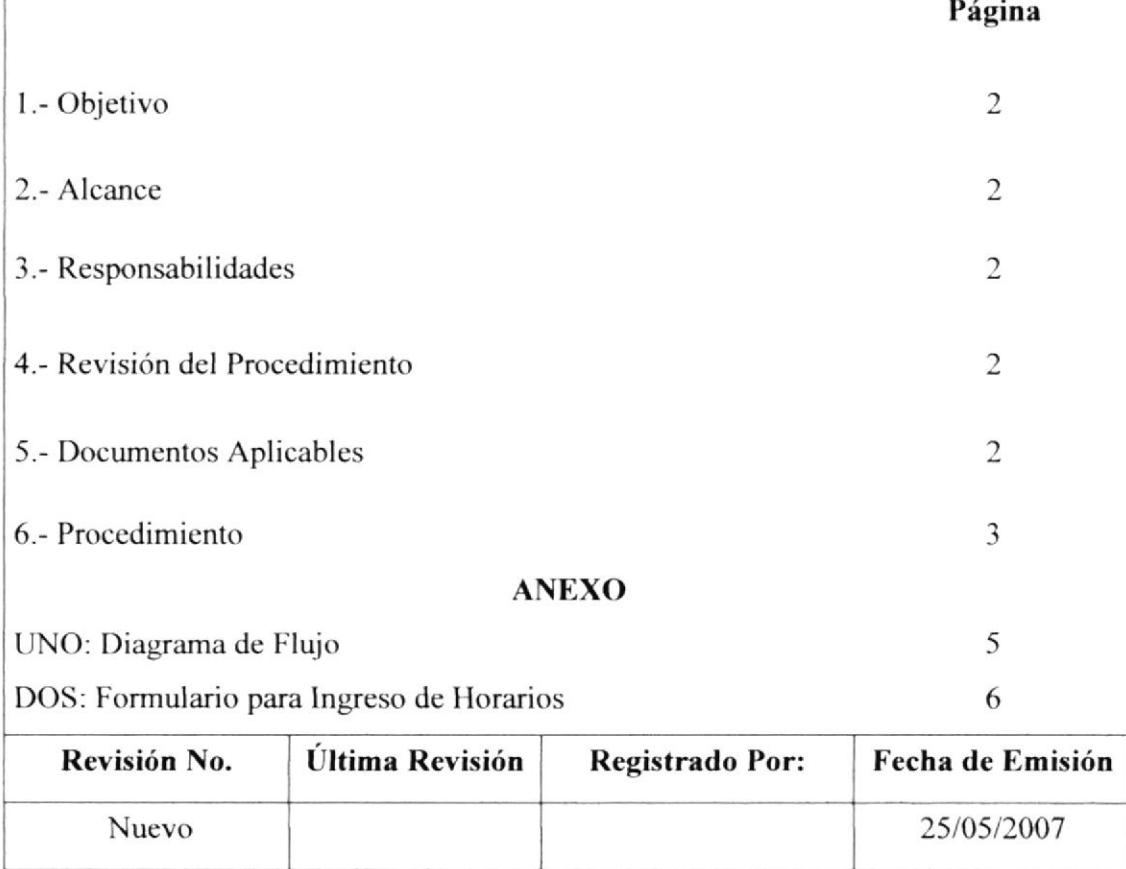
#### PROCEDIMIENTO PARA ELABORACIÓN E INGRESO DE HORARIOS DEL PERSONAL EN I.A INTRANET

PR.CC.001 Página 2 de 5

#### l.- Objetivo

Permitir realizar cambios en los horarios según lo requiera la operación, los cuales deberán ser realizados previo análisis del Reporte de llamadas recibidas y contestadas en el Contact Center.

#### 2.- Alcance

Este procedimiento deberá ser de conocimiento de la Asistente Operativo Administrativo.

#### 3.- Responsabilidades

Es responsabilidad del Gerente del Contact Center autorizar cambios al Procedimiento.

La Asistente Operativo Administrativo es la que realiza la revisión y actualización de este procedimiento previo a la autorización del Gerente.

### 4.- Revisión del Procedimiento

Este Procedimiento debe ser revisado cada 6 meses por la persona responsable y además puede ser modificado cuando sea necesario.

#### 5.- Documentos Aplicables

- DF.CC.00I Diagrama de flujo del Procedimiento para Elaboración e Ingreso de Horarios del Personal en la Intranet.
- FR.CC.001 Formulario para Ingreso de Horarios del Personal.

#### PROCEDIMIENTO PARA ELABORACIÓN E INGRESO DE HORARIOS DEL PERSONAL EN LA INTRANET

PR.CC.001 Página 3 de 5

#### 6.- Procedimientos

#### Personal del Contact Center

l.- Entrega justificacioncs y Certificados de Estudios

#### Asistente Operativo Administrativo

- 2.- Recibe certificados de estudios u otros justificativos para cambios de horarios.
- 3.- Realiza el reporte de llamadas recibidas y contestadas del último mes para coordina¡ horarios.
- 4.- Modifica los cambios de horarios.
- 5.- Ingresa el horario asignado y la fecha de cada empleado en la Intranet. (Ver anexo dos)
- 6.- Imprime los horarios y lo envía a Recursos Humanos.

Fin del Procedimicnto

### 7.- Lista de Distribución

Cada vez que este procedimiento sufra una innovación deberá ser distribuida de la siguiente manera:

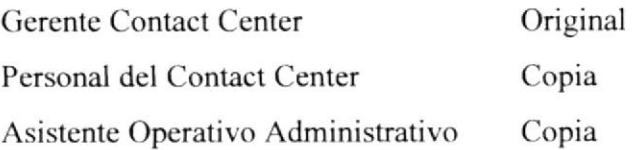

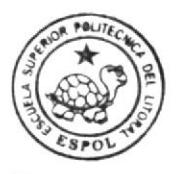

BIBLIOTECA CAMPUS PEÑA

#### PROCEDIMIENTO PARA ELABORACIÓN E INGRESO DE HORARIOS DEL PERSONAL EN LA INTRANET

**PR.CC.001** 

Página 4 de 5

#### **ANEXO UNO**

#### (PR.CC.001) Diagrama de Flujo

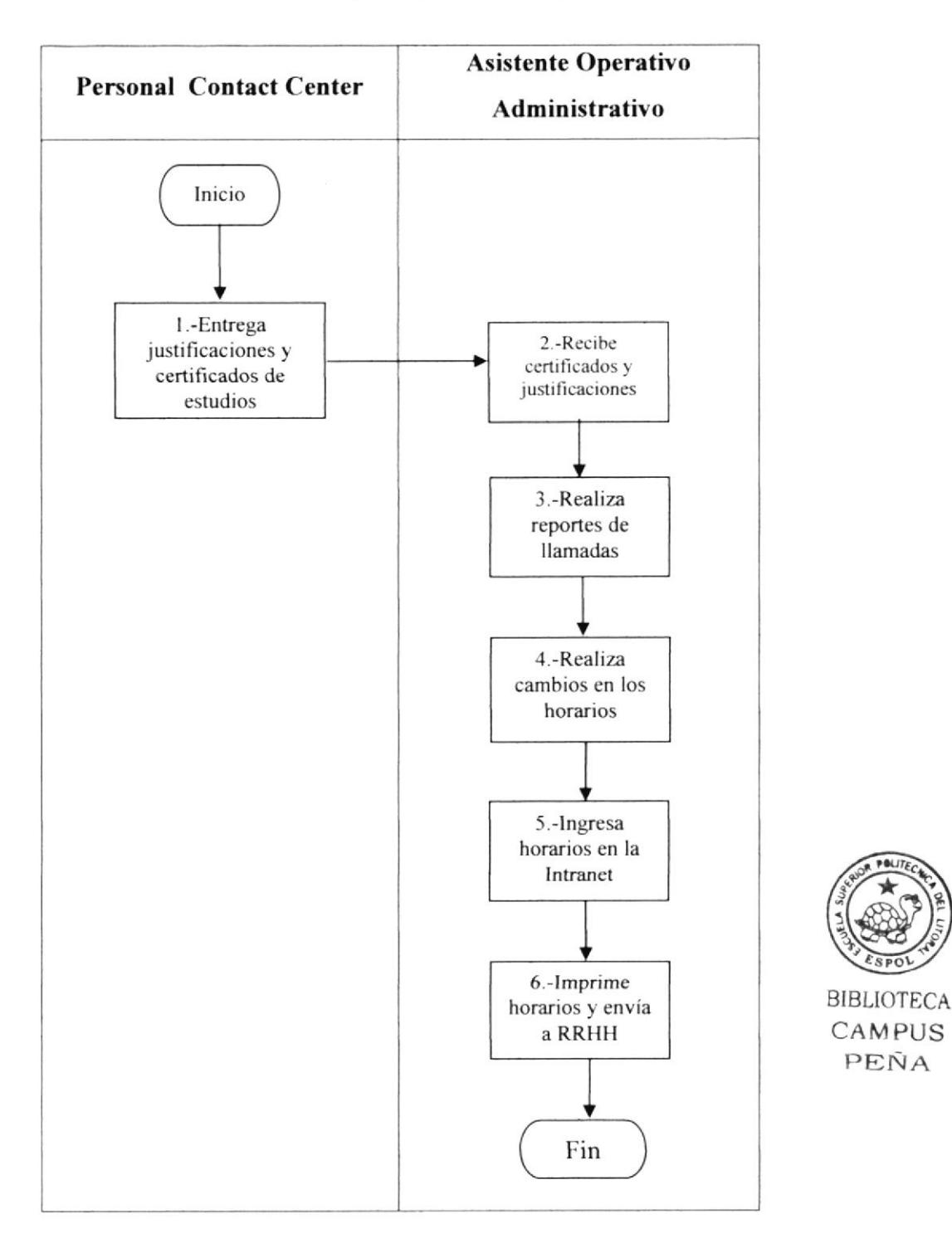

PEÑA

## PROCEDIMIENTO PARA ELABORACIÓN E INGRESO DE HORARIOS DEL PERSONAL EN LA INTRANET

**PR.CC.001** 

Página 5 de 5

#### **ANEXO DOS**

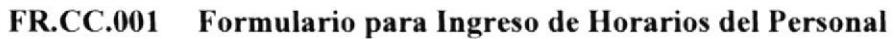

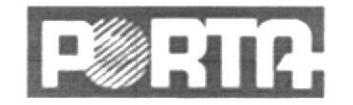

Asignación de Horarios

FECHA: 05/06/2007

Empleado: CASTRO ALARCON ADRIANA JACKELINE = << </a> Código: Departamento:

 $C$  ar go:  $\overline{$  Consultar Compañía: Agencia:

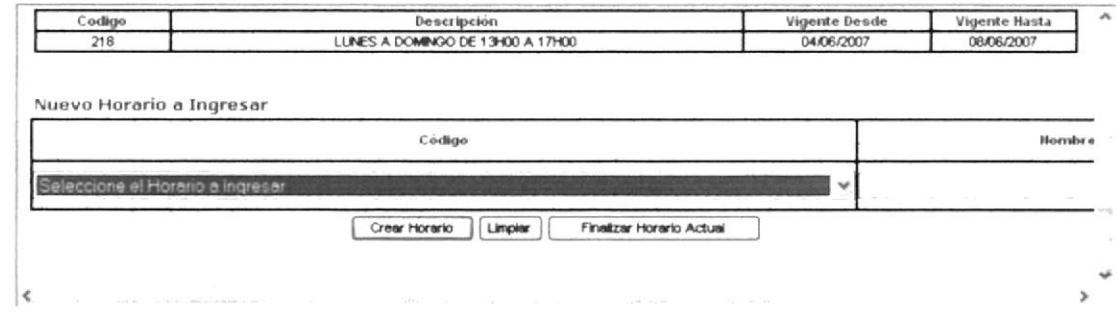

 $\blacktriangleleft$  GeMB

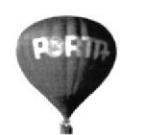

#### ÁREA CONTACT CENTER

# PROCEDIMIENTO PARA INSCRIPCIÓN DEL PERSONAL

#### **EN LOS SEMINARIOS**

Elaborado por: Adriana Andrade - Adriana Castro - Pamela Cirino

Aprobado por: Julio Torres

Firma:

Fecha de Aprobación: 23 de Junio de 2007

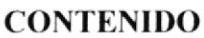

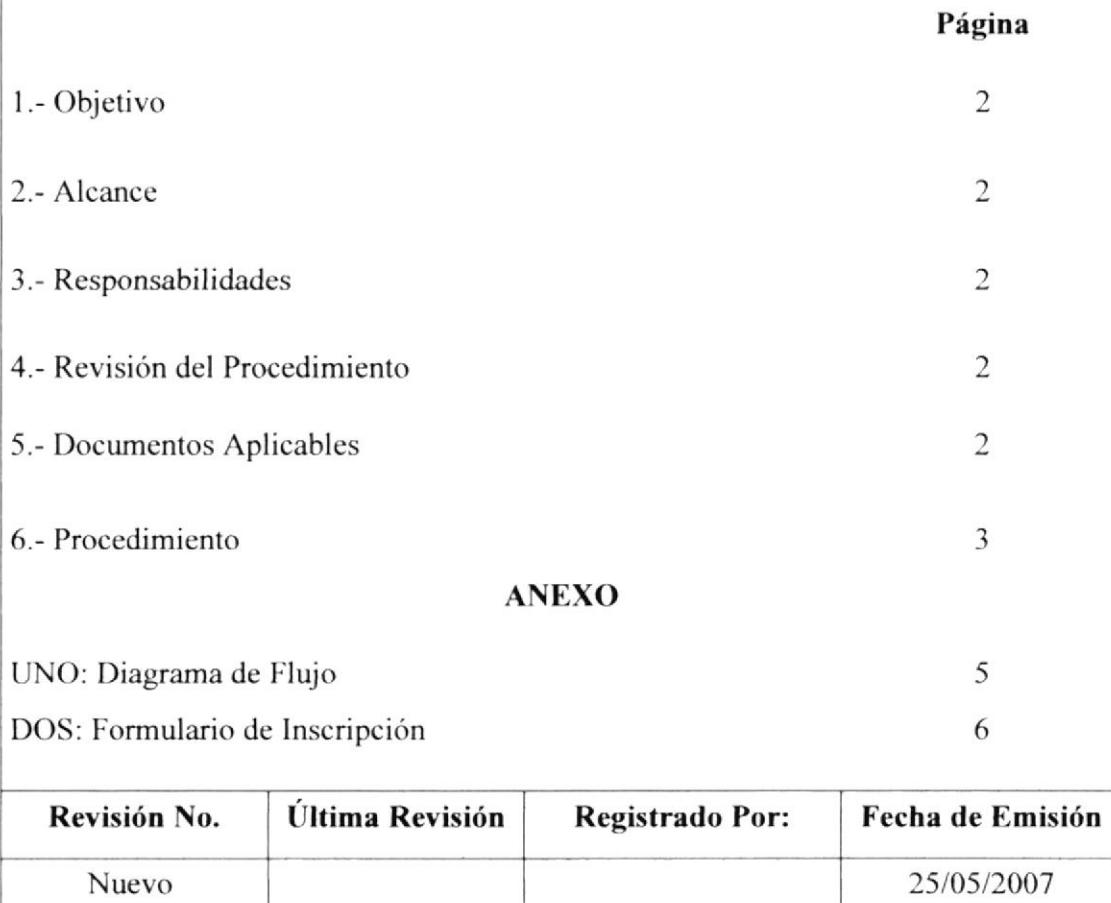

#### PR.CC.002 Página 2 de 6

#### l.- Objetivo

Establecer pasos a scguir para comunicar los Seminarios que Recursos Humanos programa mensualmente e informar a la Asistente Operativo Administrativo el procedimiento para inscribir al personal del Contact Center a dichos Seminarios.

#### 2.- Alcance

Este procedimiento debe ser de conocimiento de los asistentes del Contact Center así como de la Asistente Operativo Administrativo.

#### 3.- Responsabilidades

Es responsabilidad del Gerente del Contact Center autorizar cambios al Procedimiento.

La Asistente Operativo Administrativo es la que rcaliza la revisión y actualización de este procedimiento previo a la autorización del Gerente.

#### 4.- Revisión del Procedimiento

Este Procedimiento debe ser revisado cada 6 meses por Ia persona responsable y además puede ser modificado cuando sea necesario.

#### 5.- Documentos Aplicables

- DF.CC.002 Diagrama de flujo del Procedimiento para lnscripción del Personal en los Seminarios,
- FR.CC.002 Formulario para Inscripción del Personal en los Seminarios.

PR.CC.002 Página 3 de 6

#### ó.- Procedimiento

#### Recursos Humanos

1.- Entrega al Asistente el Cronograma Mensual.

#### Asistente Operativo Administrativo

- 2.- Recibe de Recursos Humanos el Cronograma Mensual de Seminarios
- 3.- Envía el Cronograma de los Seminarios programados al Personal.

#### Personal del Contact Center

- 4.- Recibe el Cronograma mensual y revisa los seminarios disponibles.
- 5.- Llena la Inscripción y se la envía a la Asistente Operativo Administrativo por medio de la Intranet. (Ver anexo dos)

#### Asistente Operativo Administrativo

- 6.- Recibe las Inscripciones del Personal, vía Intranet.
- 7.- Realiza el Consolidado de las Inscripciones.
- 8.- Envía el consolidado a Recursos Humanos y archiva una copia.

#### Recursos Humanos

- 9.- Recibe el consolidado y aprueba las inscripciones
- 10.- Envía los certificados de aprobación de las inscripciones a la Asistente

#### Asistente Operativo Administrativo

- 11.- Recibe de Recursos Humanos las aprobaciones.
- 12.- Entrega los certificados de aprobación al personal

#### Personal del Contact Center

13.- Recibe los certificados dc aprobación,

Fin del Procedimiento

**PR.CC.002** 

Página 4 de 6

## 7.- Lista de Distribución

Cada vez que este procedimiento sufra una innovación deberá ser distribuida de la siguiente manera:

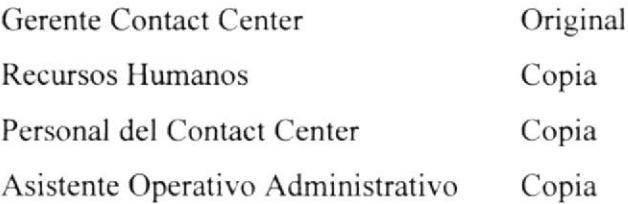

#### **PR.CC.002**

Página 5 de 6

#### **ANEXO UNO**

#### (PR.CC.002) Diagrama de Flujo

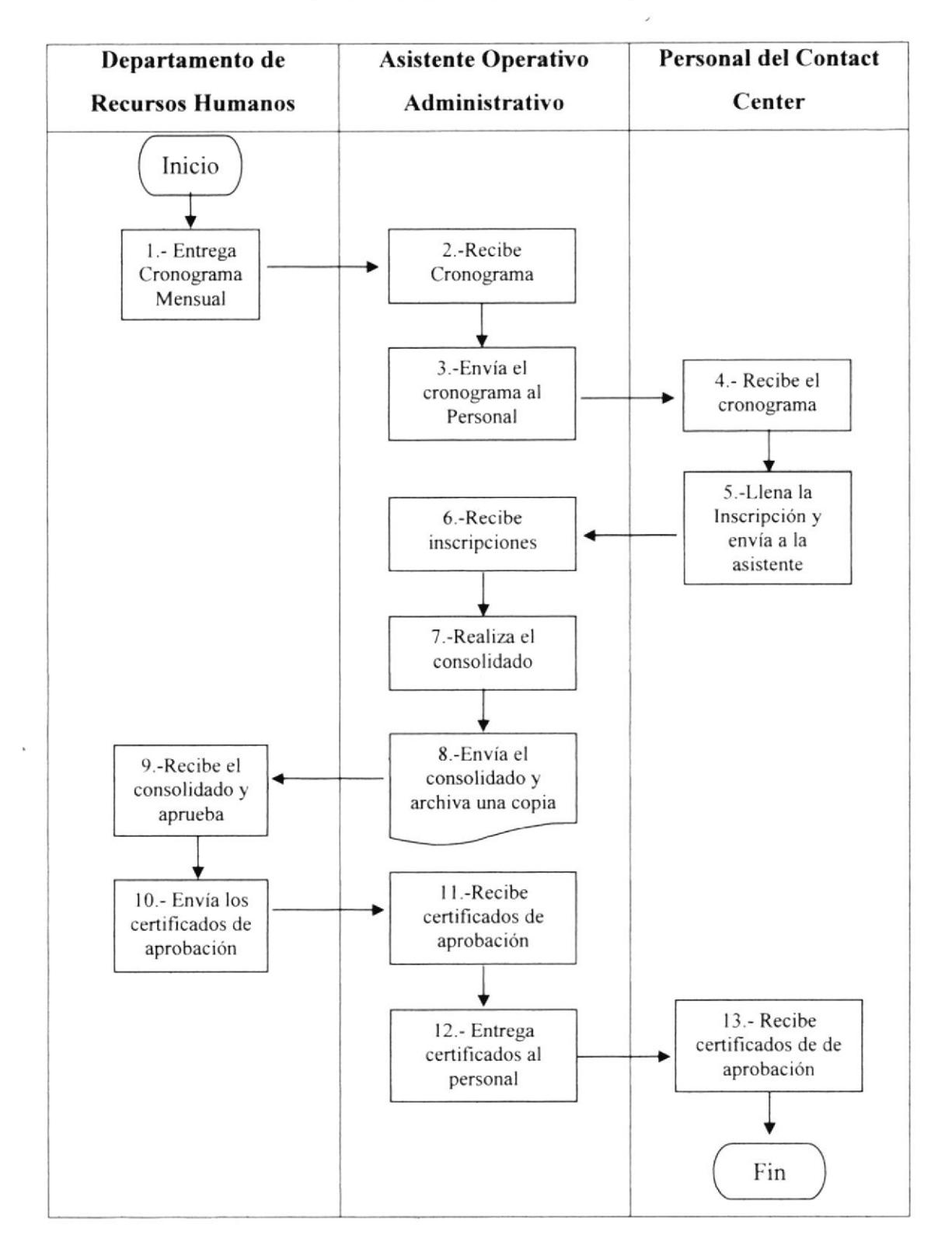

**PR.CC.002** 

Página 6 de 6

#### **ANEXO DOS**

#### (FR.CC.002) Formulario para Inscripción del Personal en los Seminarios

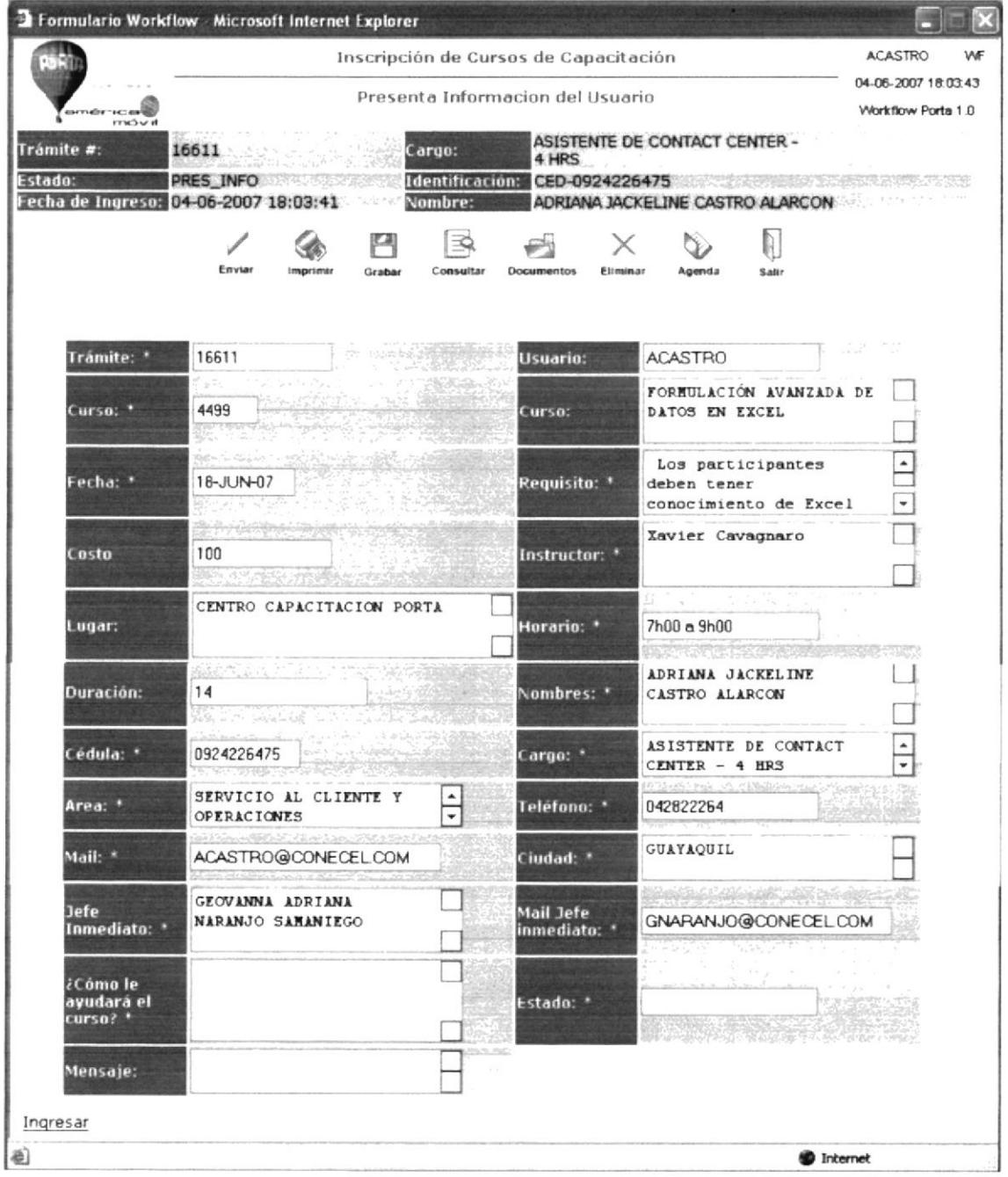

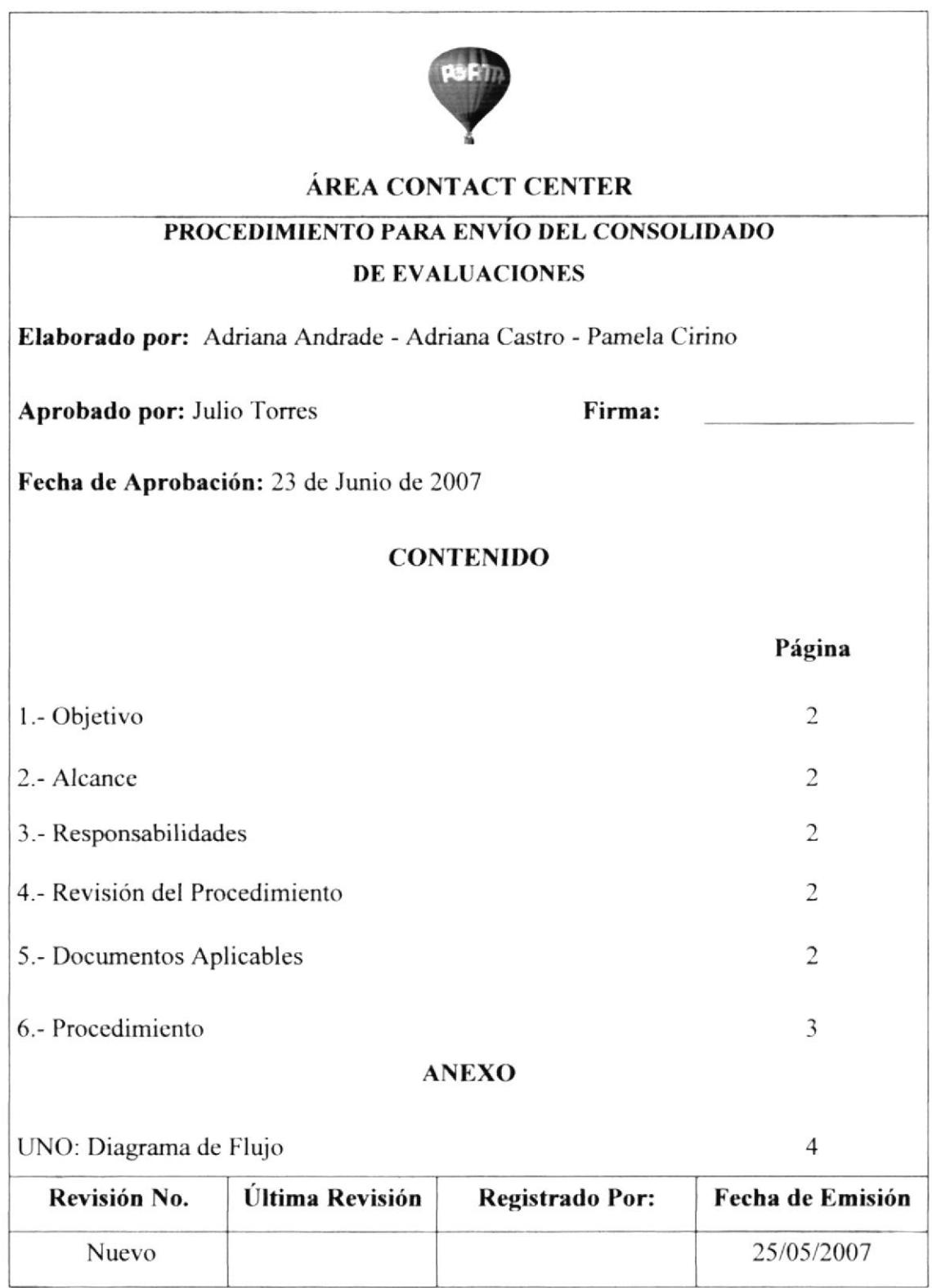

PROCEDIMIENTO PARA ENYiO DEL CONSOLIDADO DE EYALUACIONES

PR.CC.003 Página 2 de 4

#### l.- Objetivo

Elaborar un consolidado para reportar a Recursos Humanos los resultados de las evaluaciones realizadas al Personal para pago del Bono Mensual.

#### 2.- Alcance

Este procedimiento debe ser de conocimiento de los asistentes del Contact Center así como de la Asistente Administrativo Operativo.

### 3.- Responsabilidades

Es responsabilidad del Gerente del Contact Center autorizar cambios al Procedimiento.

La Asistente Operativo Administrativo es la que realiza la revisión y actualización de este procedimiento previo a la autorización del Gerente.

El Supervisor del Contact Center puede solicitar a la Asistente Operativo Administrativo los cambios que considere necesarios.

### 4.- Revisión del Procedimiento

Este Procedimiento debe ser revisado cada 6 meses por la persona responsable y además puede ser modificado cuando sea necesario.

### 5.- Documentos Aplicables

DF.CC.003 Diagrama de flujo del Procedimiento para Envío del Consolidado de Evaluaciones.

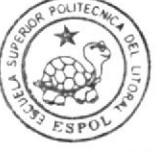

BIBLIOTECA CAMPUS<br>PEÑA

PROCEDIMIENTO PARA ENVÍO DEL CONSOLIDADO DE EVALUACIONES

#### **PR.CC.003**

Página 3 de 4

# 6.- Procedimiento

### **Supervisor de Contact Center**

1.- Entrega los resultados de la prueba de conocimiento, productividad y tiempos de conexión de cada asistente.

### Asistente Operativo Administrativo

- 2.- Recibe de cada supervisor los resultados.
- 3.- Elabora el consolidado.
- 4.- Calcula el bono a recibir de cada asistente.
- 5.- Envía los resultados a Recursos Humanos, vía Intranet.

Fin del Procedimiento

## 7.- Lista de Distribución

Cada vez que este procedimiento sufra una innovación deberá ser distribuida de la siguiente manera:

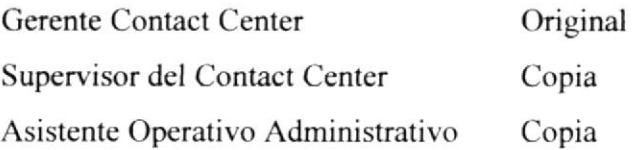

PROCEDIMIENTO PARA ENVÍO DEL CONSOLIDADO DE EVALUACIONES

#### **PR.CC.003**

Página 4 de 4

#### **ANEXO UNO**

#### (DF.CC.003) Diagrama de Flujo

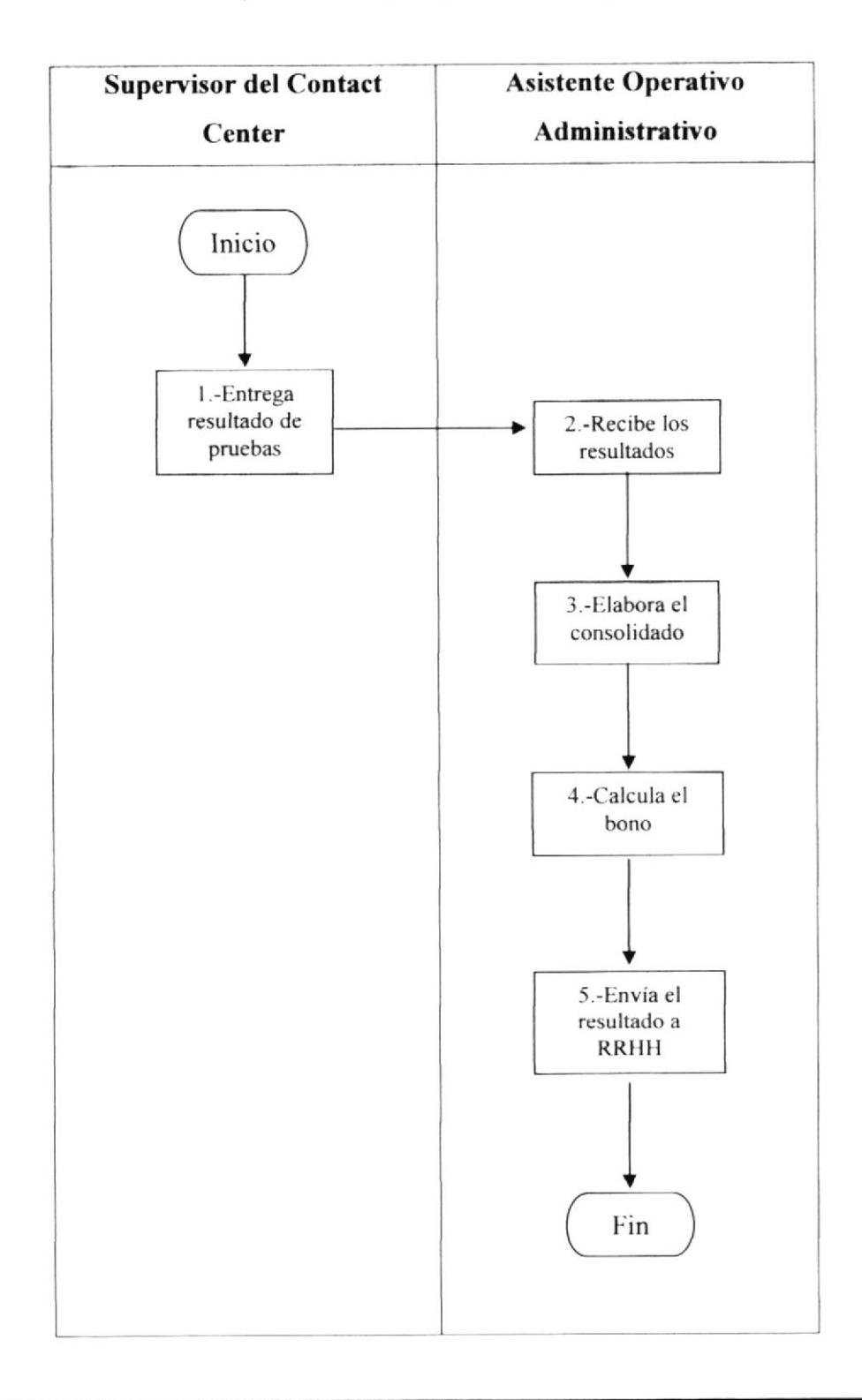

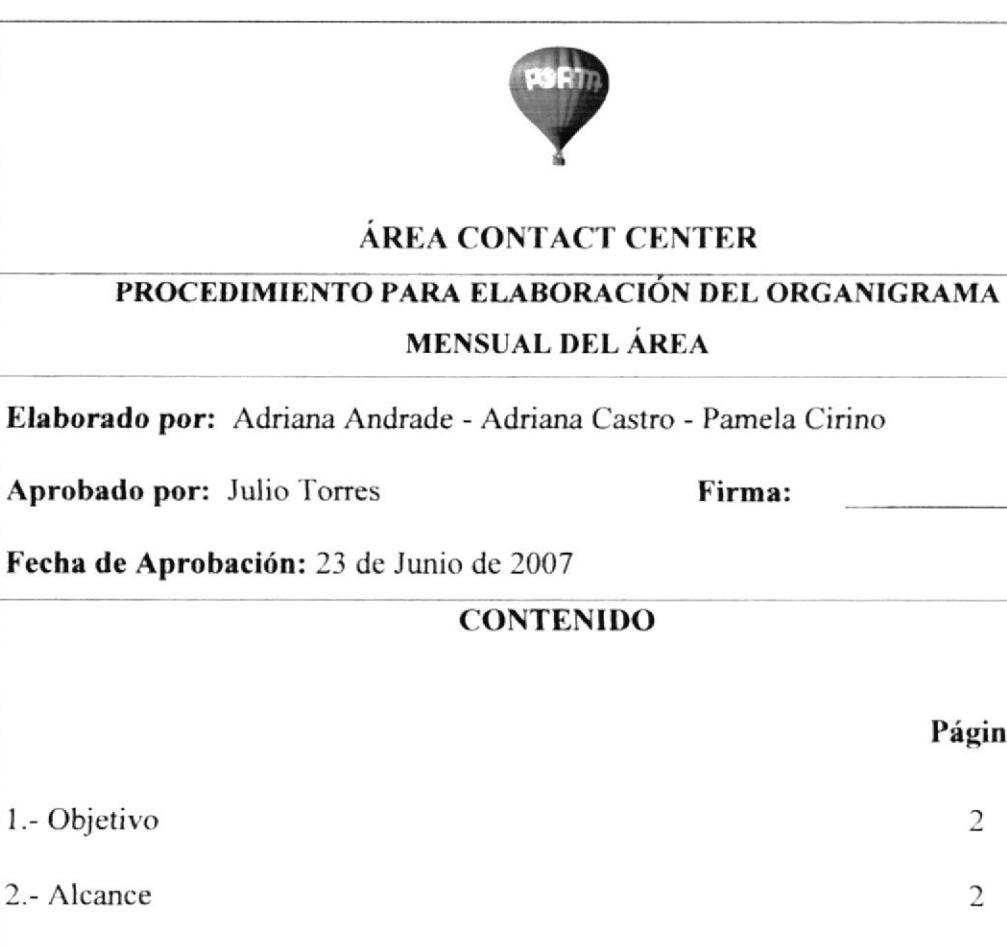

3.- Responsabilidades

1.- Objetivo

2.- Alcance

4.- Revisión del Procedimiento

5.- Documentos Aplicables

6.- Procedimiento

**ANEXO** 

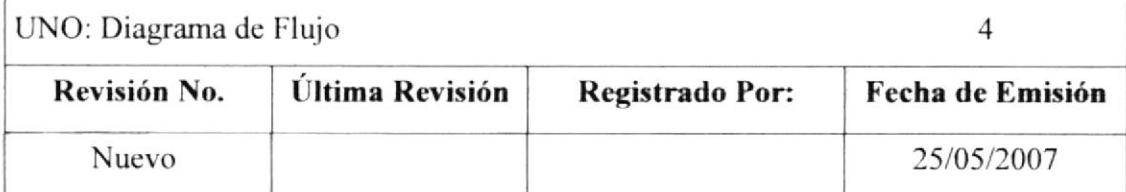

Página

 $\overline{2}$ 

 $\overline{c}$ 

 $\overline{2}$ 

 $\overline{2}$ 

 $\overline{2}$ 

 $\overline{3}$ 

PROCEDIMIENTO PARA ELABORAR EL ORGANIGRAMA MENSUAL DEL ÁREA PR.CC.004 Página 2 de 4

## l.- Objetivo

Elaborar el Organigrama Mensual del Contact Center de tal manera que cada Asistente esté a cargo del Supervisor que trabaje en un turno similar al suyo y asi pueda recibir el respectivo apoyo y control.

## 2.- Alcance

Este procedimiento debe ser de conocimiento de los Asistentes y Supervisores del Contact Center asi como de la Asistente Operativo Administrativo.

## 3.- Responsabilidades

Es responsabilidad del Gerente del Contact Center autorizar cambios al Procedimiento.

La Asistente Operativo Administrativo es la que realiza la revisión y actualización de este procedimiento previo a la autorización del Gerente.

EI Supcrvisor del Contact Ccnter puede solicitar a la Asistente Operativo Administrativo los cambios que considere necesarios.

### 4.- Revisión del Procedimiento

Este Procedimiento debc ser revisado cada 6 mescs por la persona responsable y además puede ser modificado cuando sea necesario.

## 5.- Documentoe Aplicables

DF.CC.003 Diagrama de flujo del Procedimiento para Elaborar el Organigrama Mensual del Área.

PROCEDIMIENTO PARA ELABORAR EL ORGANIGRAMA MENSUAL DEL ÁREA

PR.CC.004 Página 3 de 4

#### 6.- Procedimientos

#### Asistente Operativo Administrativo

- 1. Verifica los horarios de cada Asistente y Supervisor del Contact Center.
- 2. Asigna a cada Asistente un Supervisor que labore en un horario similar.
- 3. Elabora el Organigrama Mensual del Contact Center.
- 4. Envía el Organigrama al Gerente del Contact Center para su aprobación.

#### Gerente del Contact Center

- <sup>I</sup>. Recibe y aprueba el Organigrama del Contact Center.
- 2. Hay cambio que realizar, ir al paso 3.

#### Asistente Operativo Administrativo

3. Si no hay cambo se envía el Organigrama del Contact Center a Recursos Humanos y archiva una copia.

Fin del Procedimiento

## 7.- Lista de Distribución

Cada vez que este procedimiento sufra una innovación deberá ser distribuida de la siguiente manera:

Gerente Contact Center Asistente Operativo Administrativo Original Copia

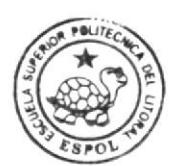

**BIBLIOTECA** CAMPUS PEÑA

PROCEDIMIENTO PARA ELABORAR EL ORGANIGRAMA MENSUAL DEL ÁREA

#### **PR.CC.004**

Página 4 de 4

#### **ANEXO UNO**

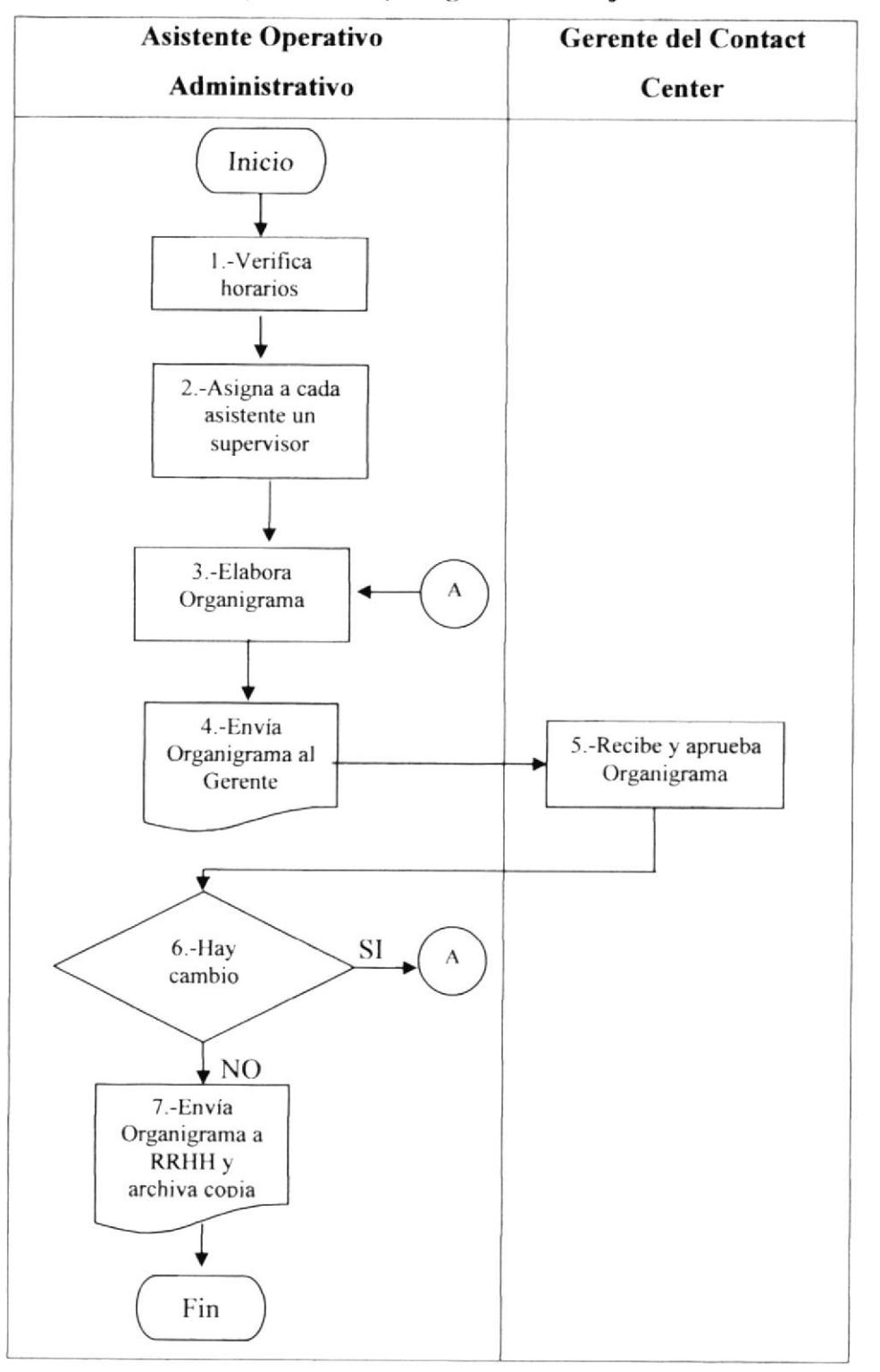

#### (DF.CC.004) Diagrama de Flujo

**BIBLIOTECA** CAMPUS PEÑA

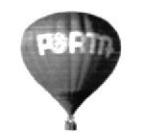

#### ÁREA CONTACT CENTER

#### PROCEDIMIENTO PARA ELABORACION DEL REPORTE DE CONTROL DE CALIDAD

Elaborado por: Adriana Andrade - Adriana Castro - Pamela Cirino

Aprobado por: Julio Torres

Firma:

Fecha de Aprobación: 23 de Junio de 2007

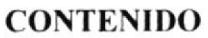

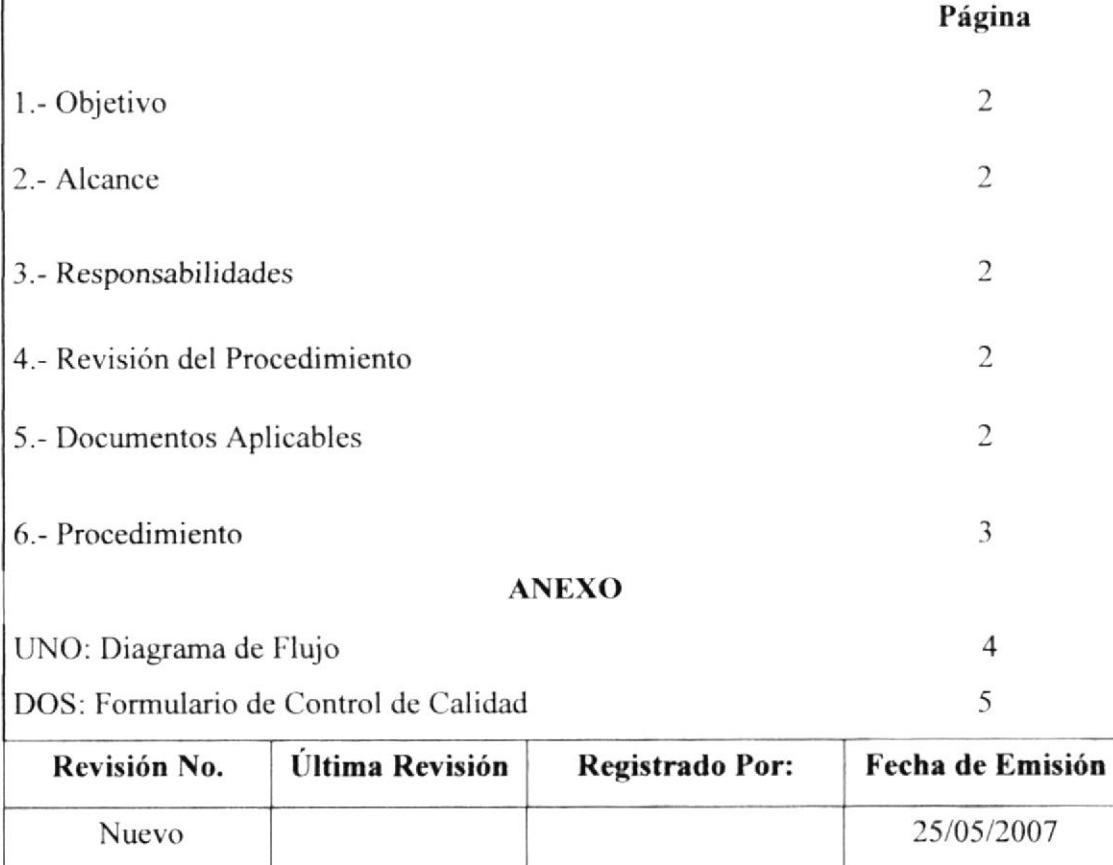

PROCEDIMIENTO PARA ELABORACIÓN DEL REPORTE DE CONTROL DE CALIDAD

PR.CC.005 Página 2 de 5

### l.- Objetivo

Dar a conocer a Recursos Humanos las calificaciones de las pruebas de conocimientos del Personal del Contact Center sobre productos y servicios que brinda la Empresa y así evaluar los puntos a reforza¡ en futuras Capacitaciones.

#### 2.- Alcance

Este procedimiento debc ser de conocimiento de la Asistente Operativo Administrativo del Contact Center.

#### 3.- Responsabilidades

Es responsabilidad del Gerente del Contact Center autorizar cambios al Procedimiento.

La Asistente Operativo Administrativo es la que realiza la revisión y actualización de este procedimiento previo a la autorización del Gerente.

El Supervisor del Contact Center puede solicitar a la Asistente Operativo Administrativo los cambios que considere necesarios.

### 4.- Revisión del Procedimiento

Este Procedimiento debe ser revisado cada 6 meses por la persona responsable y además puede ser modificado cuando sea necesario.

## 5.- Documentos Aplicables

- DF.CC.003 Diagrama de flujo del Procedimiento para Elaboración del Reporte de Control de Calidad.
- FR.CC.003 Formulario de Control de Calidad.

PROCEDIMIENTO PARA ELABORACIÓN DEL REPORTE DE CONTROL DE CALIDAD

PR.CC.OO5 Página 3 de 5

#### 6.- Procedimiento

#### **Supervisor Contact Center**

- l.- Califica las pruebas rendidas por los asistentes del Contact Center. (Ver ancxo dos)
- 2.- Entrega las pruebas calificadas a la Asistente Operativo Administrativo.

#### Asistente Operativo Administrativo

- 3.- Recibe las pruebas calificadas.
- 4.- Realiza un Consolidado de las Calificaciones
- 5.- Archiva las pruebas calificadas.
- 6.- Envía el Consolidado a Recursos Humanos.

Fin del Procedimiento

## 7.- Lista de Distribución

Cada vez que este procedimiento sufra una innovación deberá ser distribuida de la siguiente manera:

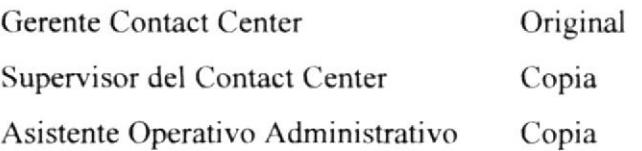

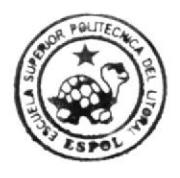

**BIBLIOTECA CAMPUS** PEÑA

#### **PR.CC.005**

Página 4 de 5

#### **ANEXO UNO**

#### (DF.CC.005) Diagrama de Flujo

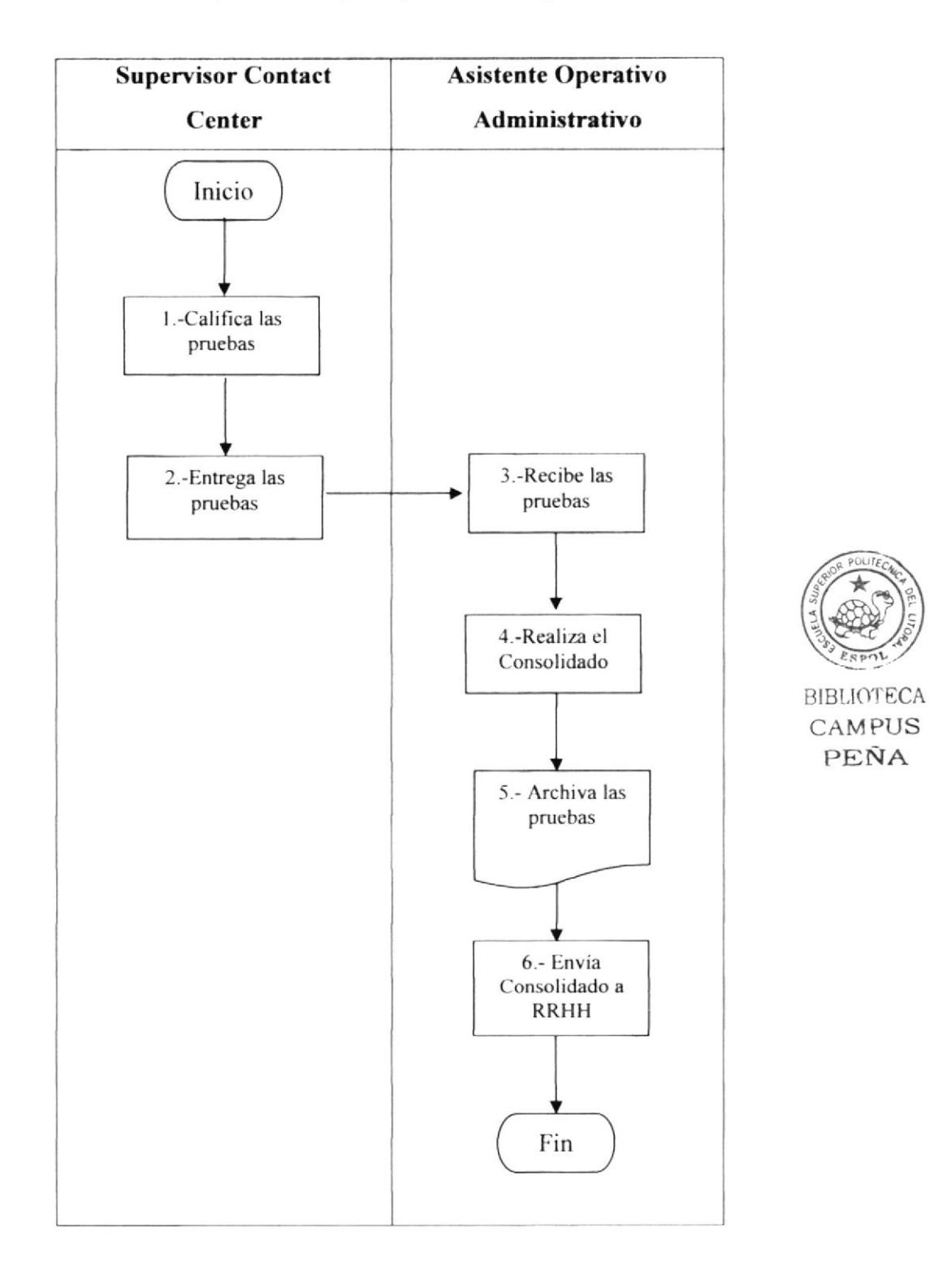

PROCEDIMIENTO PARA ELABORACIÓN DEL REPORTE DE CONTROL DE CALIDAD

#### **PR.CC.005**

Página 5 de 5

#### **ANEXO DOS**

#### (DF.CC.003) Formulario de Control de Calidad

comercial 1. ¿Cuántos dólares necesito cancelar para poder obtener un nokia 3220 en el plan 54 abierto con 4000 puntos?  $A = $19.54$ <br>B  $$21.28$  $\cal J$ 13. 2. ¿Cuál es el costo a cancelar mensualmente por un plan ilimitado de portanet siendo un cliente no Porta? A \$13.00 + iv +<br>B \$20.00 + iv +<br>C, \$23.00 + iv + J 3. ¿Qué tipo de tecnología se utiliza para las tarjetas de telefonía publica? TEMA  $\frac{B}{C}$ COMA Tecnología de Chip c5i un cliente activa el seguro de equipo el día 15 de marzo y pertenece al primer ciclo de facturación, cuál es el rubro que debe cancelar por este servicio este mes? A Liebe cancelar un proporcional de \$1.34<br>B. Debe cancelar el valor total del seguro \$4.00+iva J Debe cancelar \$2+mip 5. ¿Cuál es el costo de recibir sms de otras operadoras en Roaming Internacional?  $$0.59 + 0.25 + \text{imp}$ <br> $$0.25$  $\Delta$ B. ċ No se pueden recibir sms de otras operadoras **BIBLIOTECA** 6. Todos los planes Ideales Pymes incluyen: A 100 horas de internet DIAL UP gratis **CAMPUS**  $\mathbf{R}$ .<br>50 sms gratis en cada linea de la cuenta<br>50 MMS por foda la cuenta √ PEÑA .<br>7. ¿Qué incluye el Kit de Internet Prepagado Porta? A. Cd de instalación, instructivo y una Tarjeta Prepago Amigo Instructivo y Cd de instalacion<br>Tarjeta Prepago Amigo e Instructivo b. 8. En el caso de clientes TDMA Tarifarios que deseen utilizar el servicio de Roaming Internacional, cdeberán? J Cemercia 9. ¿cómo se distribuyen los paquetes de mensajes en los planes PYMES? A Los paquetes incluidos son por linea y los comerciales son para distribuir dentro de la cuenta<br>B. Los paquetes incluidos y los comerciales se distribuyen dentro de la cuenta<br>C. Los paquetes incluidos y los comerciales s √ 10. ¿Los planes PYMES están dentro de Círculo Porta? Scal igual que los planes ideales con todos sus beneficios<br>Solamente aplican para canje de kilómetros Lanpass<br>No estan dentro de Cinque Posta  $\mathsf B$  .

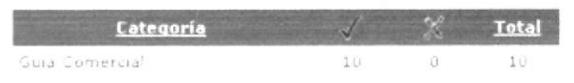

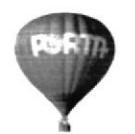

#### ÁREA CONTACT CENTER

# PROCEDIMIENTO PARA ENVÍO DE JUSTIFICACIONES DE FALTAS Y **ATRASOS DEL PERSONAL**

Elaborado por: Adriana Andrade - Adriana Castro - Pamela Cirino

Aprobado por: Julio Torres

Fecha de Aprobación: 23 de Junio de 2007

#### **CONTENIDO**

Firma:

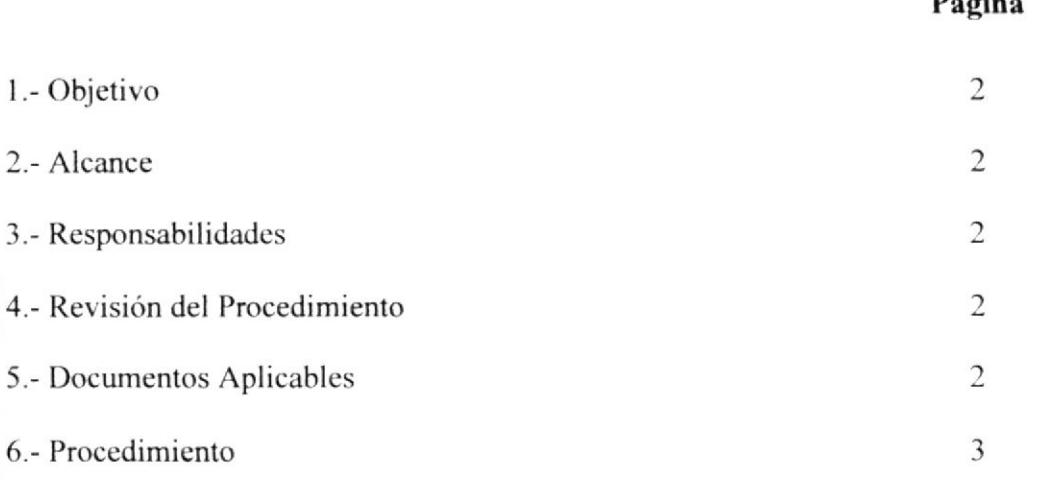

#### **ANEXO**

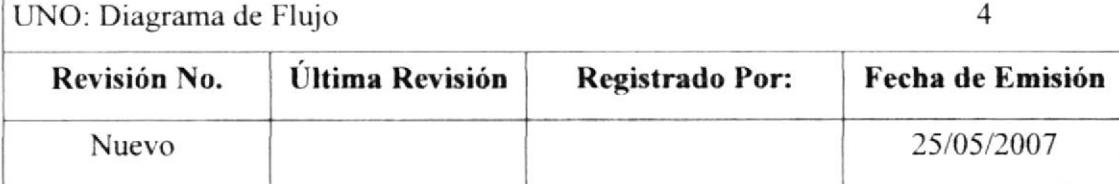

#### PROCEDIMIENTO PARA ENVÍO DE JUSTIFICACIONES DE FALTAS Y ATRASOS DEL PERSONAL

PR.CC.006 Página 2 de 4

# l.- Objetivo

Conocer como enviar la información de justificaciones necesaria para la elaboración del Rol de Pagos del Personal por parte del departamento responsable.

# 2.- Alcance

Este procedimiento debe ser de conocimiento de la Asistente Operativo Administrativo del Contact Center, así como también para el Supervisor.

# 3.- Responsabilidades

Es responsabilidad del Gerente del Contact Center autorizar cambios al Procedimiento.

La Asistente Operativo Administrativo es la que realiza la revisión y actualización de este procedimiento previo a la autorización del Gerente.

El Supervisor del Contact Center puede solicitar a la Asistente Operativo Administrativo los cambios que considere necesarios.

# 4.- Revisión del Procedimiento

Este Procedimiento debe ser revisado cada 6 meses por la persona responsable y además puede ser modificado cuando sea necesario.

# 5.- Documentos Aplicables

DF.CC.003 Diagrama de flujo del Procedimiento para Envío de Faltas y Atrasos del Personal.

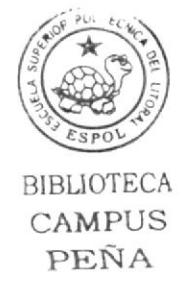

### 6.- Procedimiento

#### **Supervisor del Contact Center**

1.- Entrega justificaciones y atrasos del personal a la Asistente Operativo Administrativo.

#### Asistente Operativo Administrativo

- 2.- Recibe del Supervisor las justificaciones y atrasos del personal.
- 3.- Elabora el Consolidado.
- 4.- Envía el Consolidado al Supervisor, vía Intranet.

#### **Supervisor del Contact Center**

- 5.- Recibe el Consolidado.
- 6.- Si no está correcto, ir al paso 3.
- 7.- Si está correcto envía el Consolidado a la Asistente Operativo Administrativo.

#### Asistente Operativo Administrativo

8.- Recibe y luego envía el Consolidado a Recursos Humanos.

Fin del Procedimiento

### 7.- Lista de Distribución

Cada vez que este procedimiento sufra una innovación deberá ser distribuida de la siguiente manera:

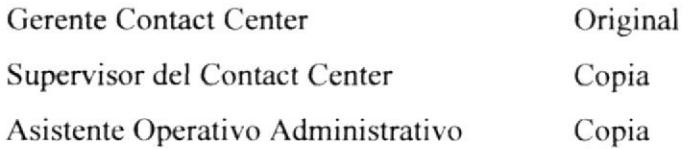

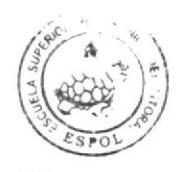

**BIBLIOTECA CAMPUS** PEÑA

#### PROCEDIMIENTO PARA ENVÍO DE JUSTIFICACIONES DE FALTAS Y **ATRASOS DEL PERSONAL**

#### **PR.CC.006**

Página 4 de 4

#### **ANEXO UNO**

#### (DF.CC.006) Diagrama de Flujo

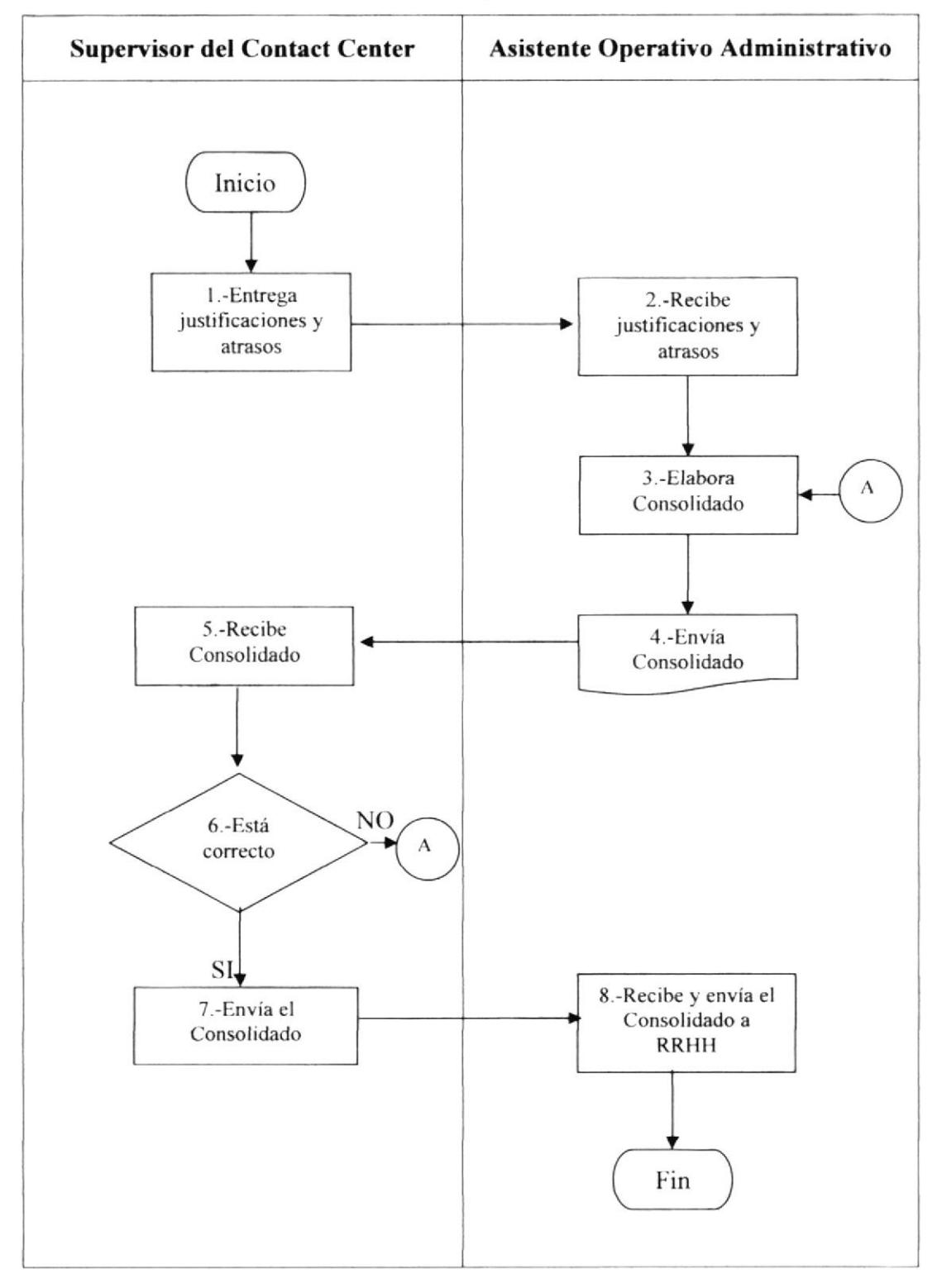

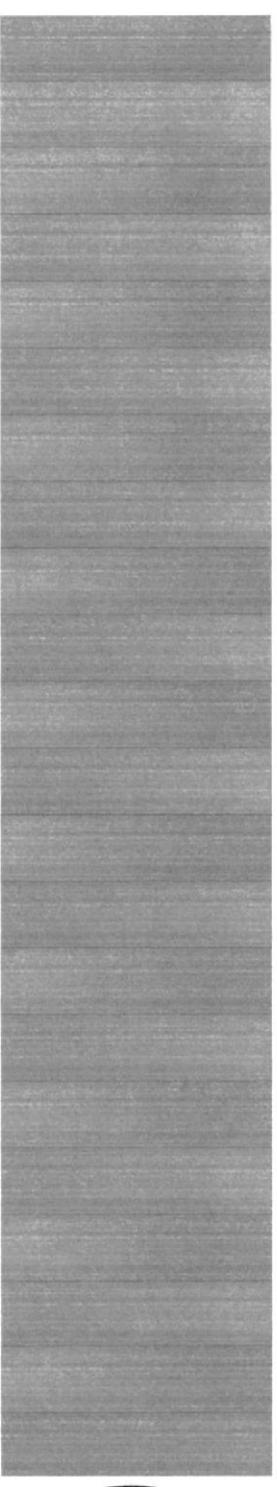

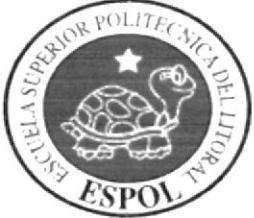

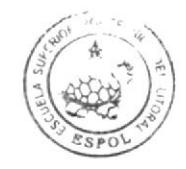

**BIBLIOTECA** CAMPUS PEÑA

# CAPÍTULO 3

**MANUAL DE USUARIO** 

#### **MANUAL DE USUARIO** 3.

#### **INTRODUCCIÓN**  $3.1.$

Este manual de usuario ayudará al personal del Área del Contact Center a navegar en el Sitio Web y así conocer un poco más de Porta y también de las diferentes actividades que realiza la Asistente Operativo Administrativo del Área.

#### A QUIÉN VA DIRIGIDO  $3.2.$

Esta ayuda va dirigida al personal que labora en el Área del Contact Center.

#### $3.3.$ **LO QUE DEBEN CONOCER**

Las personas que visiten éste sitio deben poseer conocimientos básicos de Windows e

Internet Explorer, y requiere contar con lo siguiente:

1.- Conocimientos básicos sobre el manejo de un ordenador personal.

2.- Conocimientos básicos de Windows y navegación en Internet.

3.- Una versión de Windows 98 o superior e Internet Explorer.

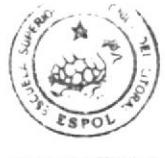

**BIBLIOTECA** CAMPUS PEÑA

#### $3.4.$ **CONVENCIONES GENERALES**

#### $3.4.1$ **Botones**

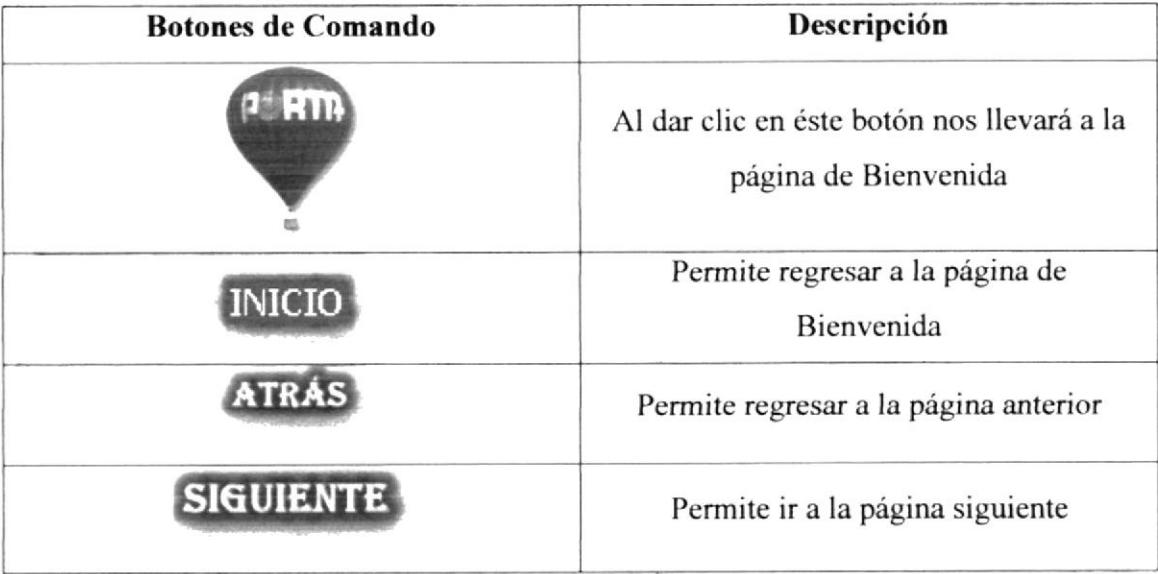

#### Tabla 3.1 Botones de Comando

#### **Convenciones de Enlaces**  $3.4.2$

Sirve para ir a otra página o dentro de la misma ir a la parte superior y se la reconoce ya que está con color rojo.

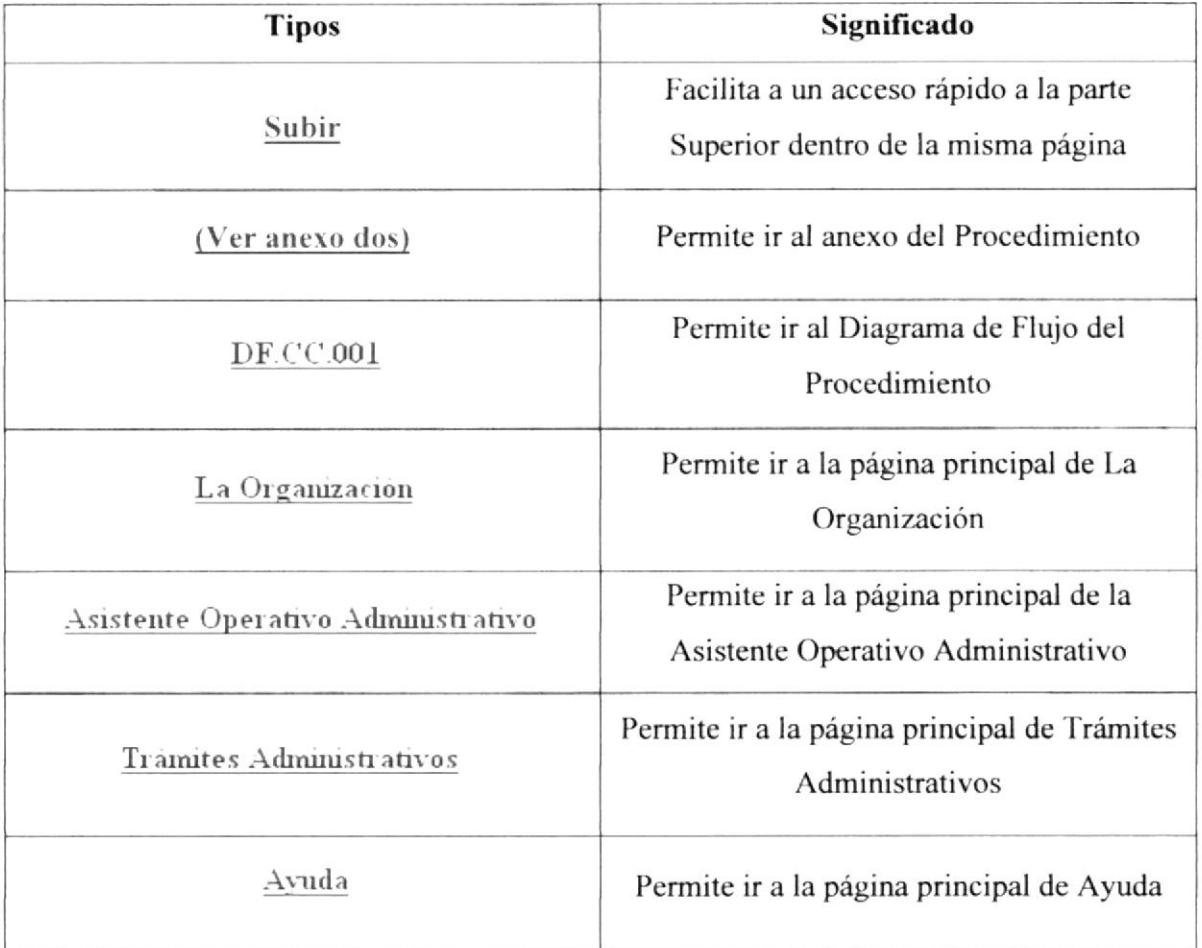

#### Tabla 3.2 Convenciones de Enlaces

# 3.4.3 Convenciones del Uso del Mouse

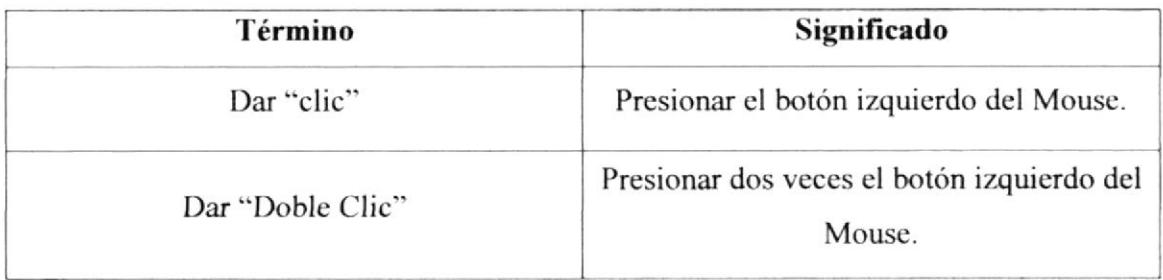

#### Tabla 3.3 Convenciones del Mouse

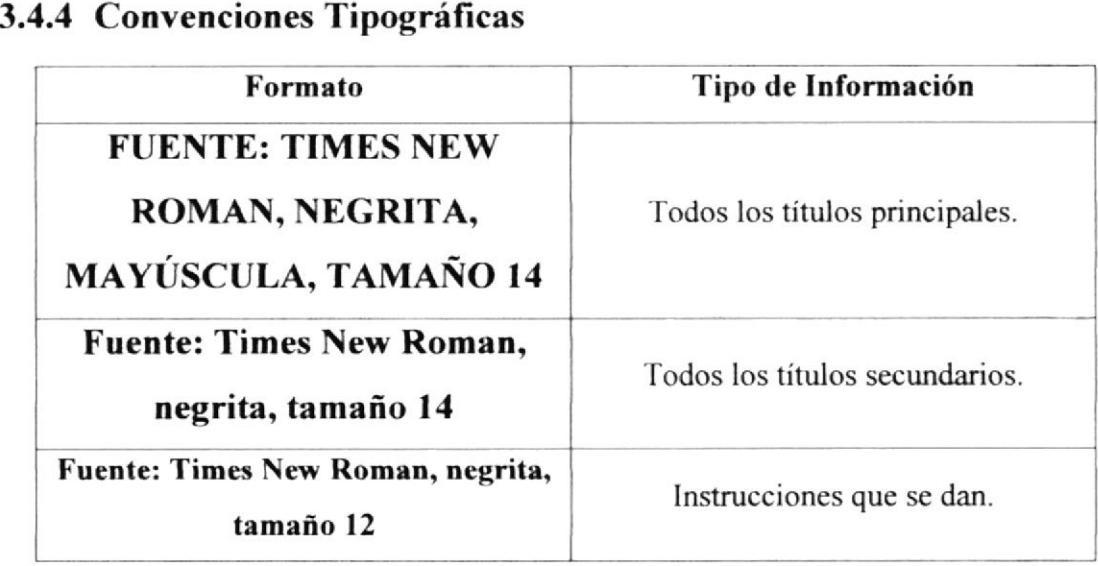

#### Tabla 3.4 Convenciones Tipográficas

# 3.5. NAVEGACIÓN DEL SITIO WEB

Para poder navegar en el Sitio Web podrá usar los botones del Menú Principal así como los de la Barra de Herramientas del Explorer, que se presentan a continuación:

|                                  |                                                  |  | [3,::Bienvenidos::: - Microsoft Internet Explorer       |  |  |
|----------------------------------|--------------------------------------------------|--|---------------------------------------------------------|--|--|
|                                  | Archivo Edición Ver Favoritos Herramientas Ayuda |  |                                                         |  |  |
|                                  |                                                  |  | ○ ○ 지의습 > Bisqueda S' / Favoritos @ Multimedia ④ ジャッ回・国 |  |  |
| ( control @ E:\Tapica\index.html |                                                  |  |                                                         |  |  |

Figura 3.1 Barra de Herramientas del Explorer

En la Barra de Herramientas del Explorer encontrará botones que le facilitarán el uso de ésta página, los usados con mayor frecuencia son:

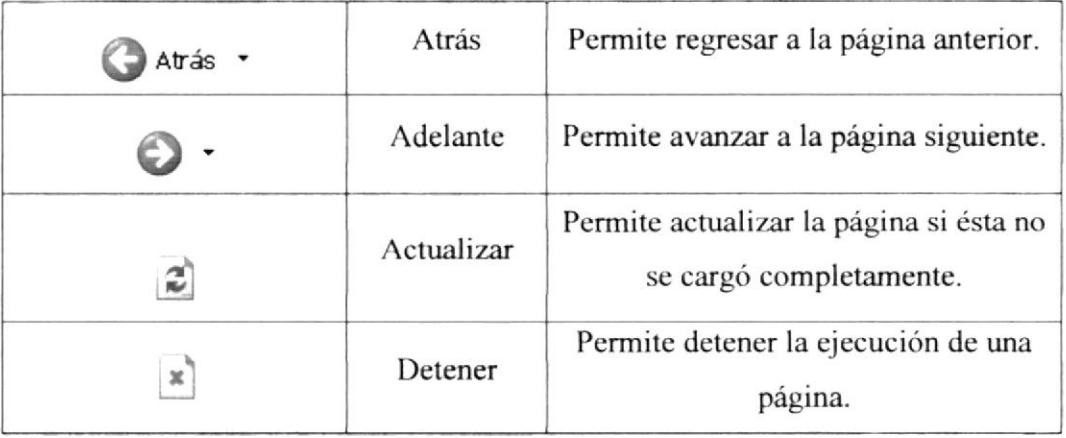

#### Tabla 3.5 Botones de la Barra de Herramientas del Explorer

#### **INGRESO AL SITIO WEB** 3.6.

Para ingresar Al sitioWeb Asistente Operativo Administrativo del Contact Center de Porta siga los siguientes pasos:

1.- Inserte el CD en la unidad del CD ROM del computador, automáticamente le aparecerá la siguiente pantalla:

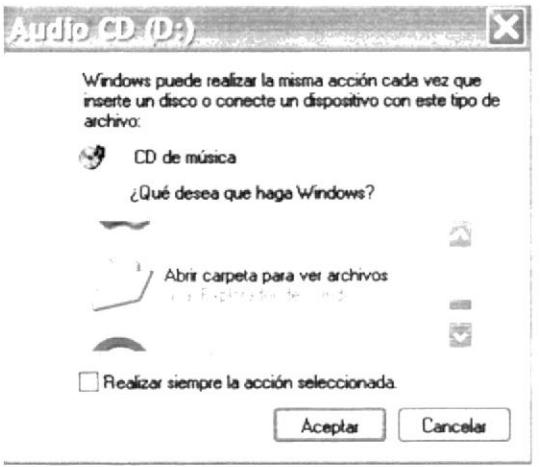

Figura 3.2 Mensaje Automático de Windows

2.- Seleccione la opción "Abrir carpeta para ver archivos" y aparecerá el contenido del disco y dentro de la carpeta Tópico aparecerán los archivos del Sitio Web.

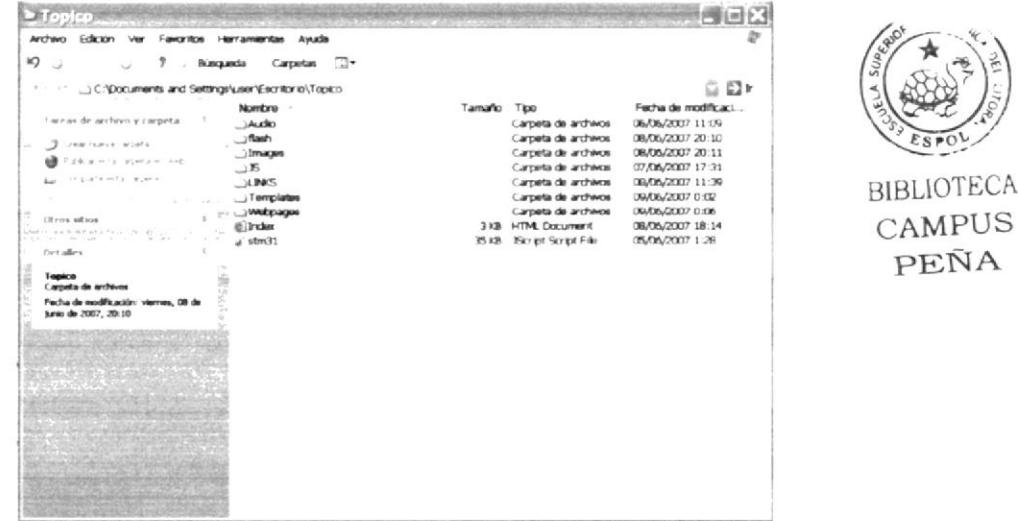

Figura 3.3 Contenido del CD-R

En esta pantalla encontrará el ícono Index, el cual le permitirá ingresar a la página dando "doble clic" sobre él.

PEÑA

#### PÁGINA DE PRESENTACIÓN O CARÁTULA  $3.7.$

Esta pantalla le muestra el nombre de la Institución a la cual pertenecemos. Además podrá encontrar el tema de desarrollo, sus autores y por quién fue dirigido.

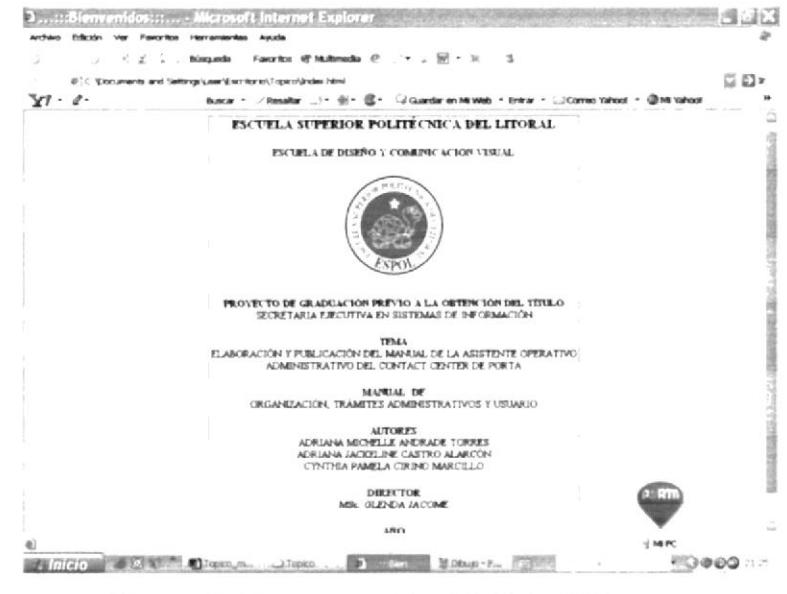

#### Figura 3.4 Presentación del Sitio Web

Hallará un logotipo de Porta, al dar "Clic" sobre él se abrirá la página de Bienvenida.

#### PÁGINA DE BIENVENIDA O INICIO 3.8.

La finalidad de esta pantalla es darle la bienvenida al Sitio Web de la Asistente Operativo Administrativo del Contact Center de Porta.

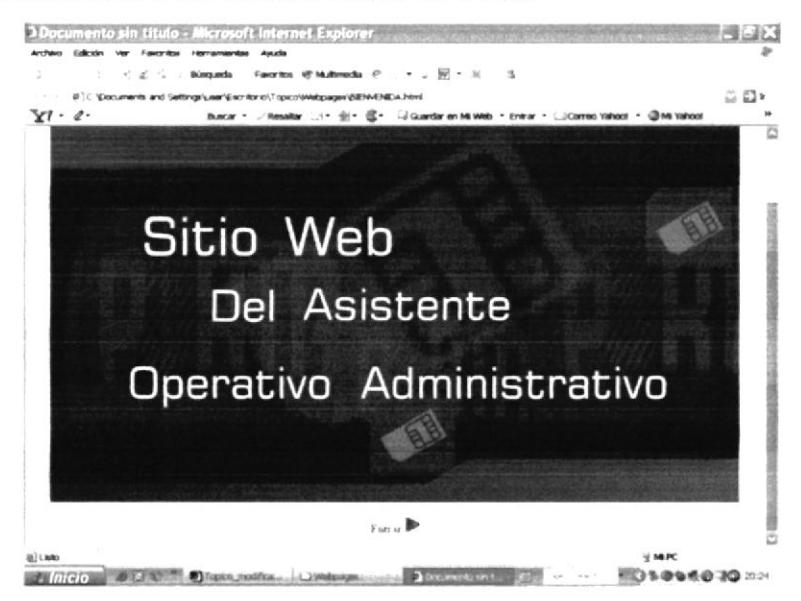

Figura 3.5 Página de Bienvenida

Deberá dar clic en el botón Entrar para visualizar la página de la Organización.

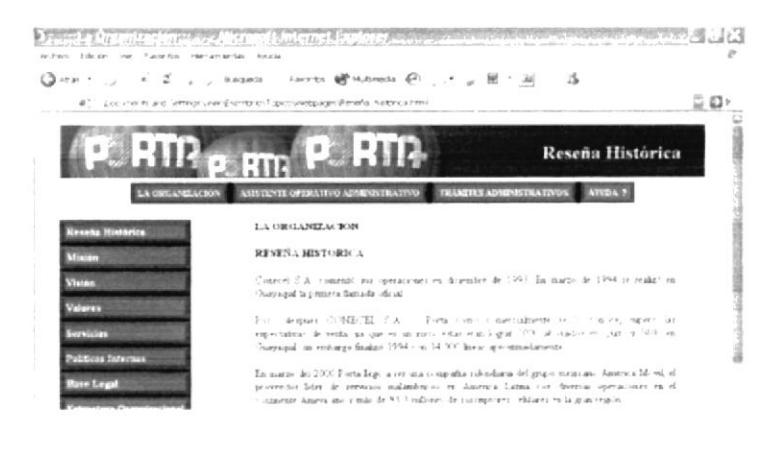

Figura 3.6 Página de La Organización

# 3.9. EL MENÚ PRINCIPAL

El Menú Principal siempre está activo para que pueda ingresar a cualquiera de sus enlaces. El menú principal consta de 4 botones: La Organización, Asistente Operativo Administrativo, Trámites Administrativos y Ayuda.

```
LA ORGANIZACIÓN ASISTENTE OPERATIVO ADMINISTRATIVO TRÁMITES ADMINISTRATIVOS AYUDA ?
```
Figure 3.7 Menú Principel del Sitio Web

# $3.9.1.$   $2 \angle$ Cómo utilizar el menú principal?

l.- Para ingresar a las diferentes páginas, dé clic en los botones del menú dependiendo de la información que desee saber.

2.- En todas las páginas encontrará este menú para poder alternar y le facilita en obtener rápido Ia información que rcquicra.

# 3.I0. PÁGINA DE LA ORGANIZACIÓN

La página de La Organización nos ayuda a conocer más sobre la empresa: Reseña Histórica, Misión, Visión, Servicios, Valores, Políticas Internas, Base Legal, Estructura Organizacional como se muestra en la figura 3.6

# 3.10.1. ¿Qué enlaces hay en la página de La Organización?

En la página de La Organización encontrará un Menú Secundario.

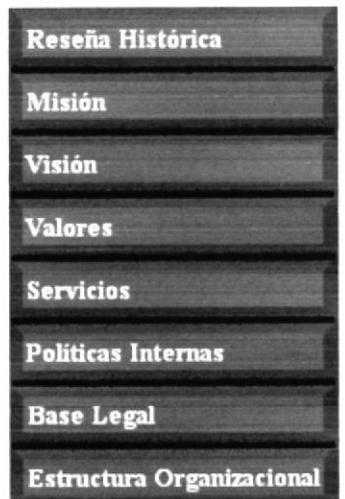

Figura 3.8 Menú Secundario Página La Organización

Solo debe dar clic sobre cada botón para acceder a la información que desee.

A continuación se explica cada enlace.

#### Página Misión

Dé clic en el botón Misión y encuentrará la Misión de Porta como Empresa.

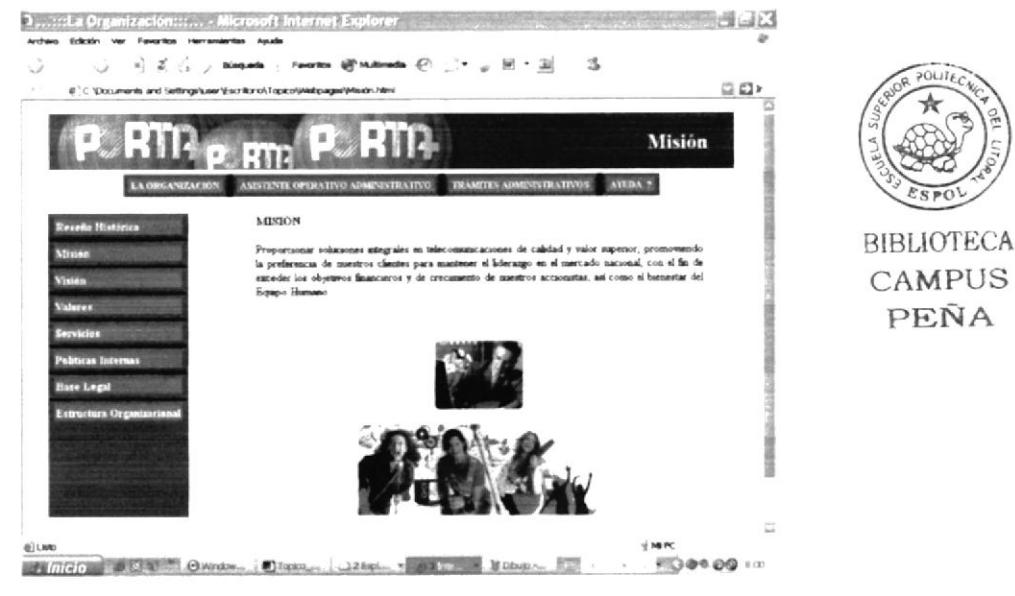

Figura 3.9 Página Misión

#### Página Visión

Para acceder a la información de Visión de Porta dé clic en el botón Visión.

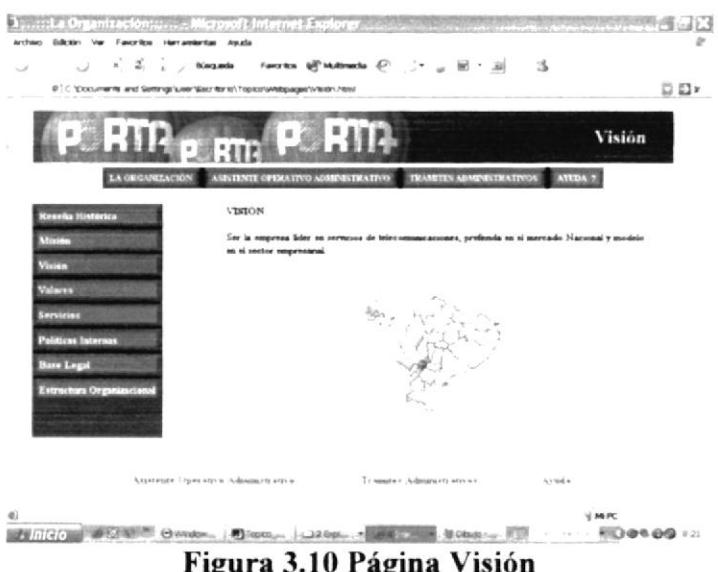

#### Página Valores

Los principios definidos y aceptados por todos los que conforman la Organización los encontrará al dar clic en el botón Valores.

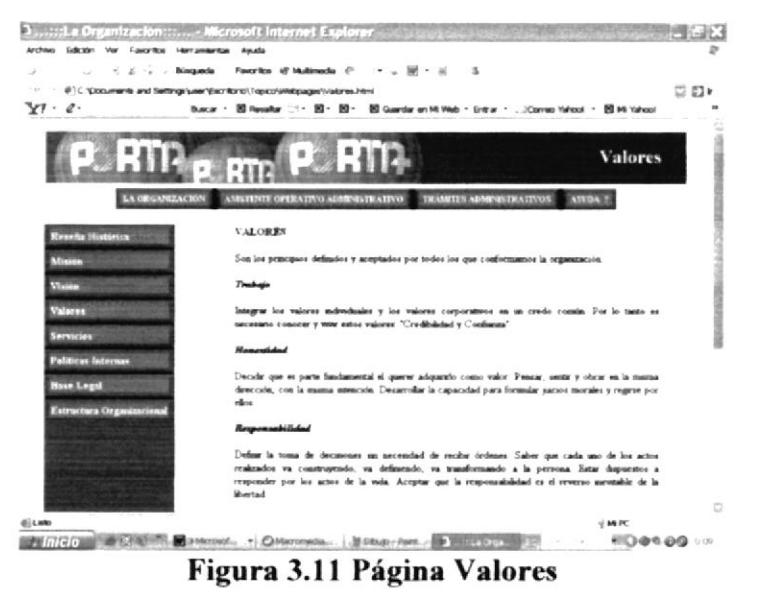

#### Página Servicios

Para conocer sobre algunos servicios que Porta ofrece tales como: Roaming Internacional, Asistencia Inmediata, Seguro de Equipo y Porta Collect \*800 dé clic en el botón Servicios.
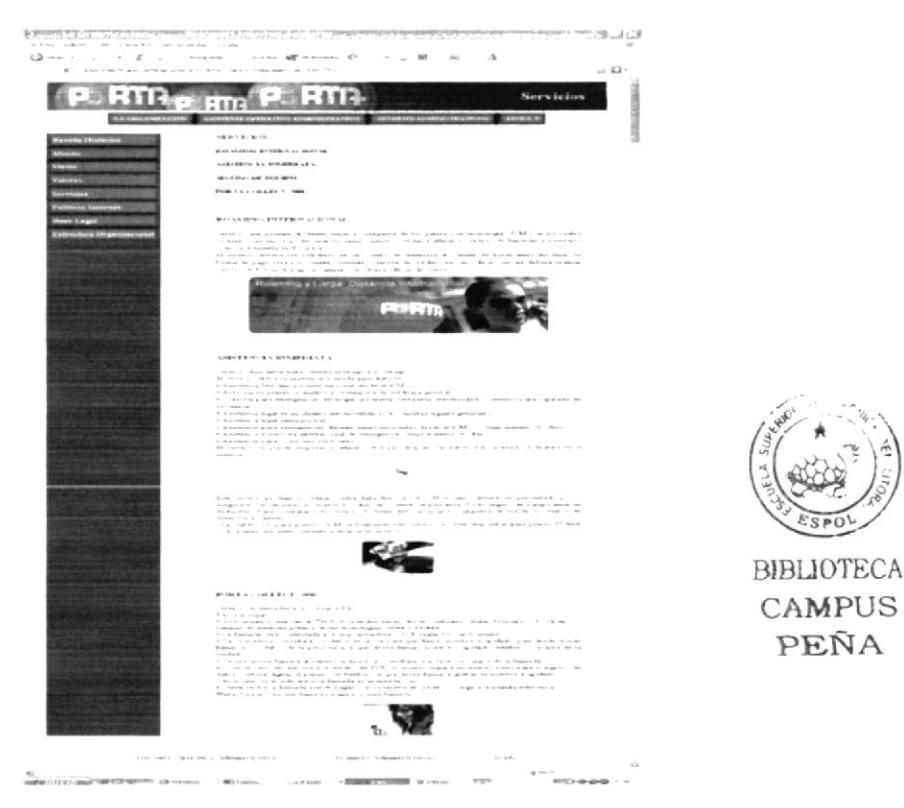

Figura 3.12 Página Servicios

## Página Políticas Internas

Ingrese al botón Políticas Internas y encontrará los reglamentos internos de la empresa, subdivididos en: Jornadas de Trabajo, Enfermedades y Accidentes de Trabajo, Vacaciones Anuales.

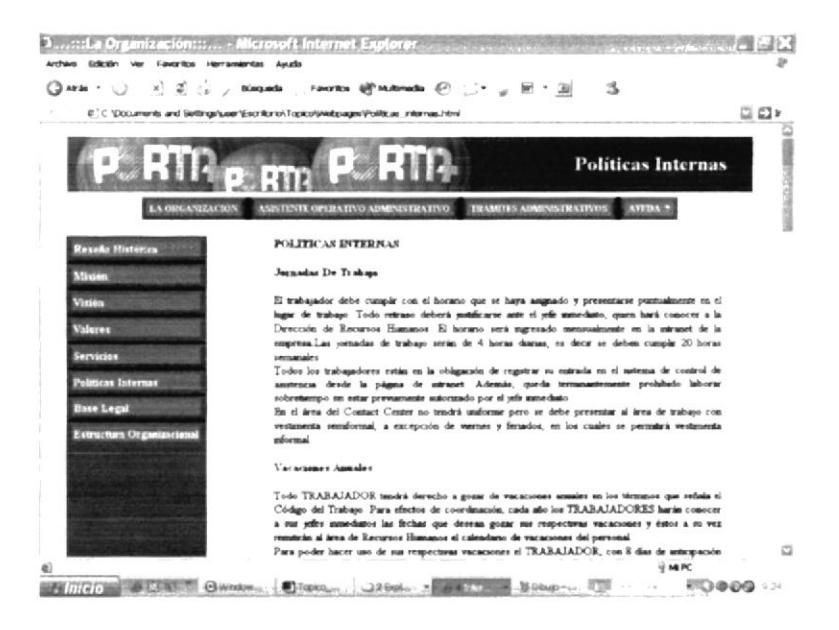

Figura 3.13 Página Políticas Internas

## Página Base Legal

El objeto principal de ésta página es dar a conocer la información legal de la Empresa, acceda a ella dando clic en el botón Base Legal.

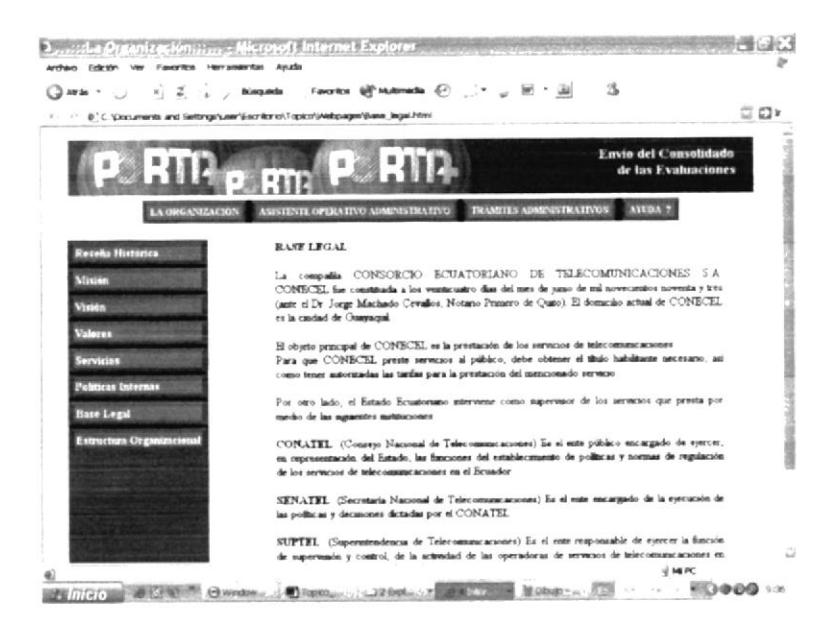

Figura 3.14 Página Base Legal

## Página Estructura Organizacional

Para conocer, por medio de un organigrama, cómo está dividida la empresa en orden jerárquico y las funciones de las diferentes áreas dé clic en el botón Estructura Organizacional.

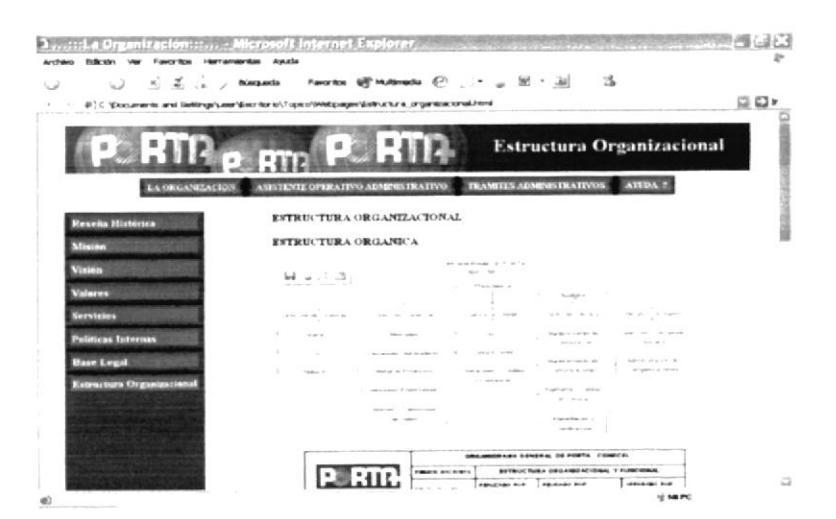

Figura 3.15 Página Estructura Organizacional

#### 3.11. PÁGINA DE ADMINISTRATIVO LA ASISTENTE OPERATIVO

Dentro de está página se detallan las características, competencias, generalidades, funciones y responsabilidades que debe tener la Asistente Operativo Administrativo del Contact Center.

La página también le permitirá conocer la Ubicación de dicho puesto, el Manejo de Documentación que se debe llevar y la Relaciones Inter-departamentales establecidas para dicho cargo.

## 3.11.1. ¿Qué enlaces hay en la página de la Asistente Operativo Administrativo?

En la página de la Asistente Operativo Administrativo encontrará un Menú Secundario.

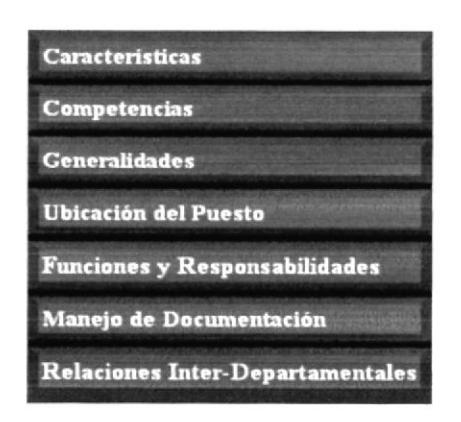

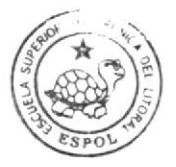

**BIBLIOTECA** CAMPUS PEÑA

Figura 3.16 Menú Secundario Página Asistente Operativo Administrativo

Solo debe dar clic sobre cada botón para acceder a la información que desee.

A continuación sc explica cada enlace.

## Página Caracteristicas

Deberá dar clic en el botón Características para conocer las características que debe tener la Asistente Operativo Administrativo del Contact Center de Porta.

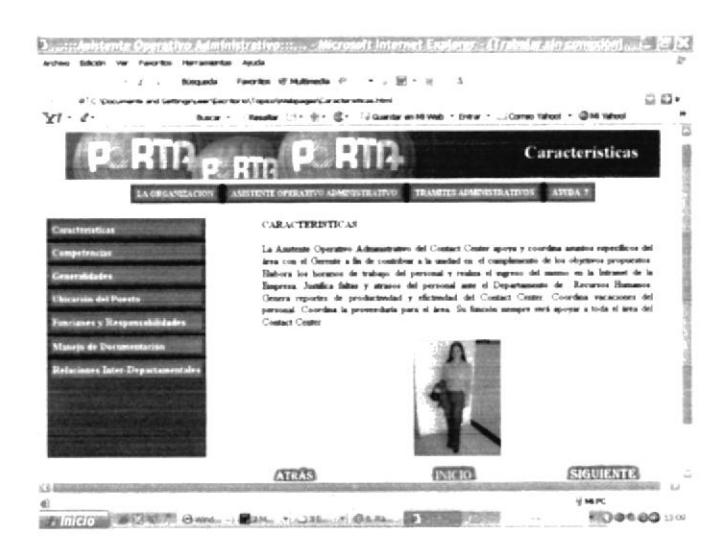

Figura 3.17 Página Características

## Página Competencias

Dé clic en el botón Competencias y encuentrará las competencias con que debe cumplir la Asistente Operativo Administrativo para ocupar el cargo.

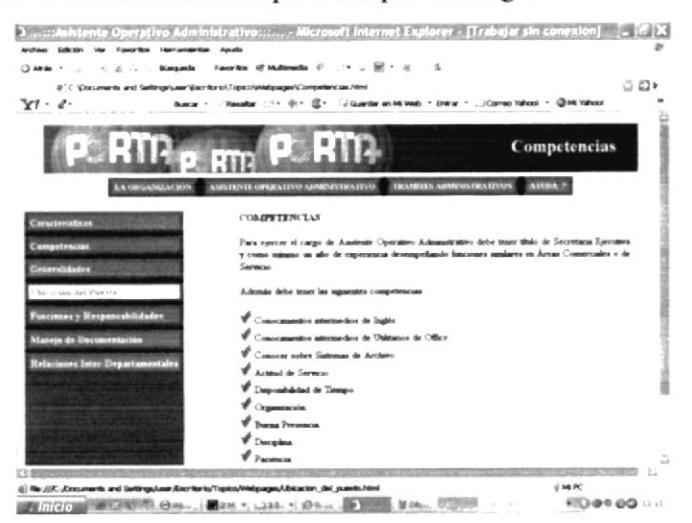

Figura 3.18 Página Competencias

#### Página Generalidades

Para conocer el propósito de la Asistente Operativo Administrativo, con quién coordina sus tareas, a quién apoya y qué realiza dé clic en el botón Generalidades.

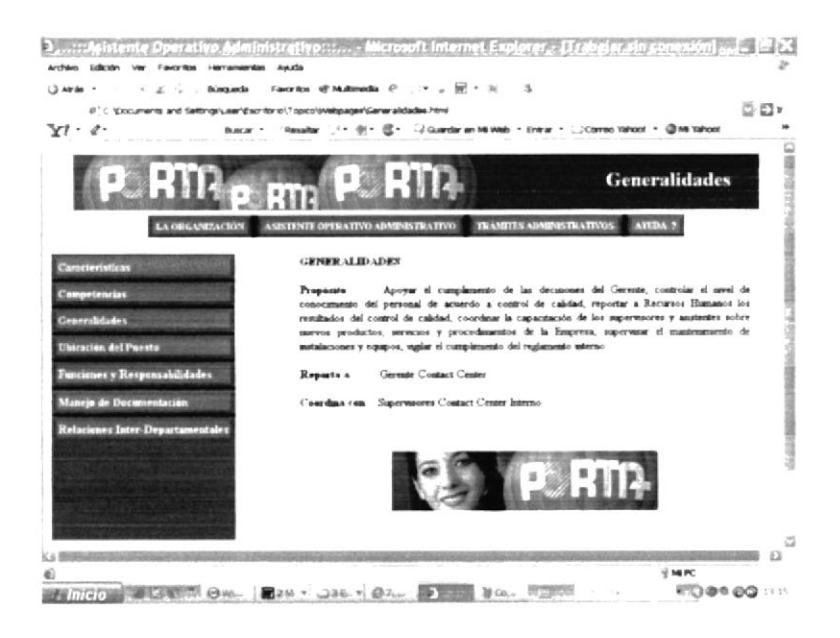

Figura 3.19 Página Generalidades

## Página Ubicación del Puesto

La ubicación del puesto, el número del personal que trabaja en la empresa y organigramas de la misma los encontrará al dar clic en el botón Ubicación del Puesto.

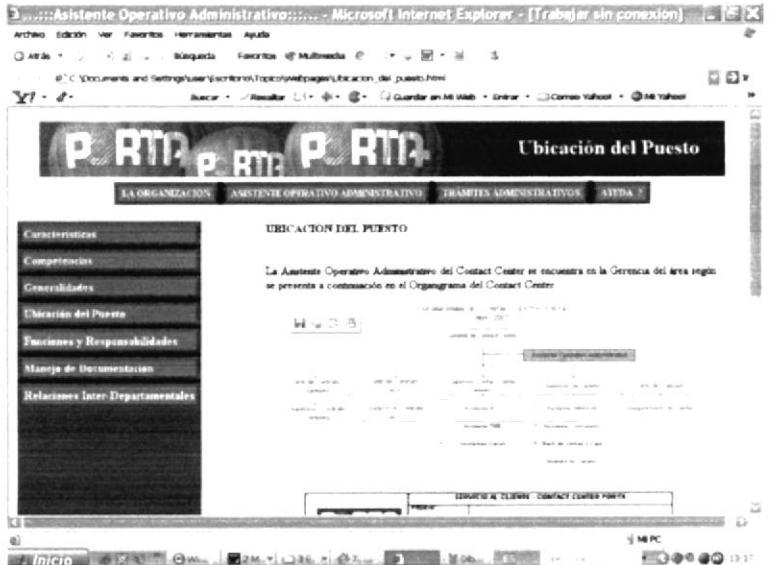

Figura 3.20 Página Ubicación del Puesto

## Página Funciones y Responsabilidades

Para conocer cuáles son las funciones periódicas, permanentes y eventuales de la Asistente Operativo Administrativo dé clic en el botón Servicios.

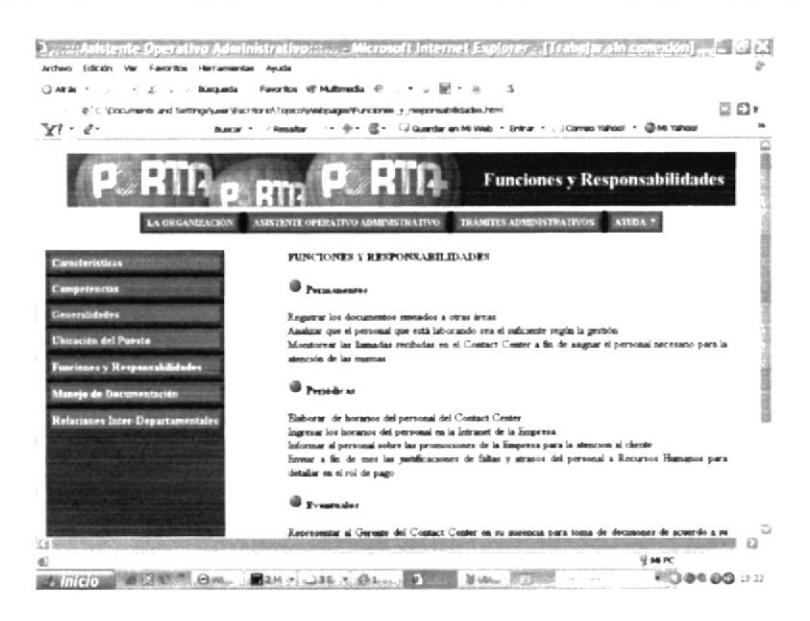

Figura 3.21 Página Funciones y Responsabilidades

## Página Manejo de Documentación

Ingrese al botón Manejo de Documentación y sabrá las herramientas de trabajo, los documentos que administra la Asistente Operativo Administrativo.

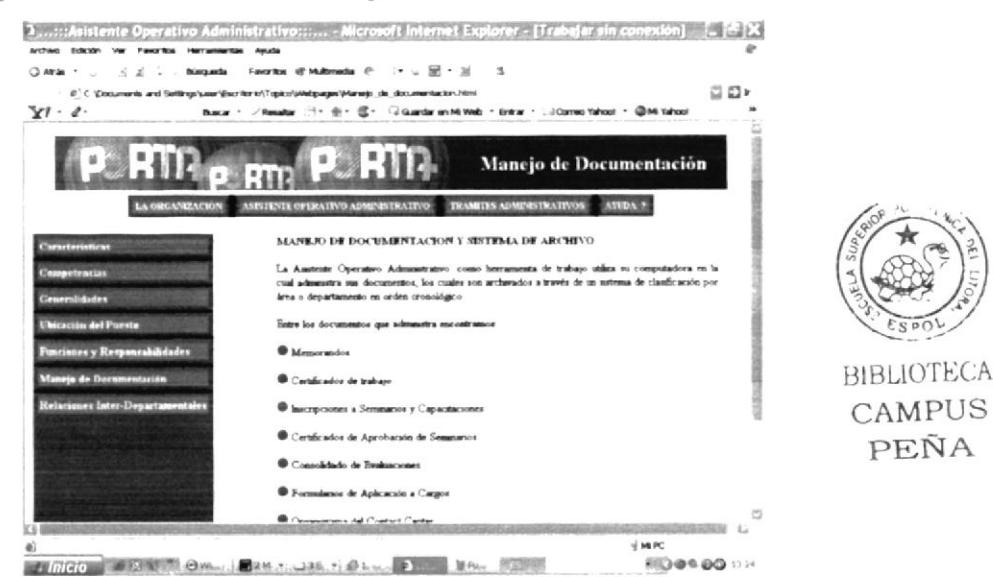

Figura 3.22 Página Manejo de Documentación

## Página Relaciones Inter-Departamentales

El objeto principal de ésta página es dar a conocer las funciones que la Asistente Operativo Administrativo realiza en conjunto con las demás áreas del Contact Center, acceda a ella dando clic en el botón Relaciones Inter-Departamentales.

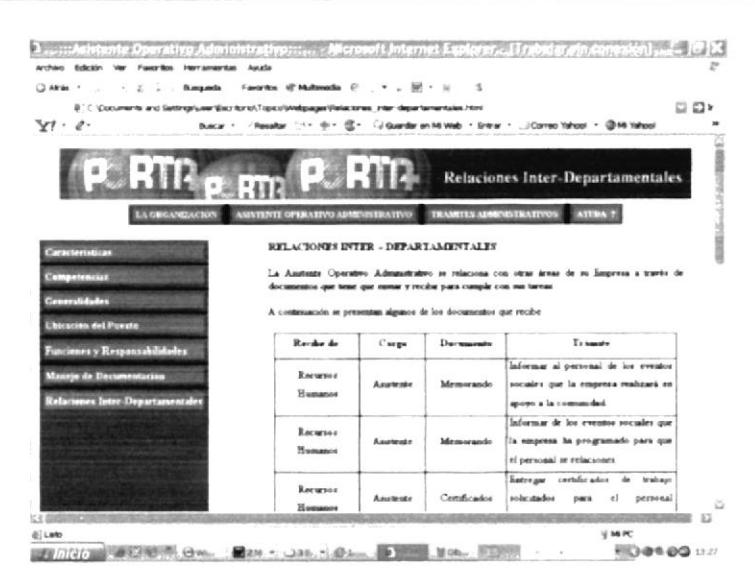

Figura 3.23 Página Relaciones Inter-Departamentales

En cada una de las páginas que ingrese, encontrará el botón atrás, "dé clic" en éste y regresará a la página antes visitada.

#### PÁGINA TRÁMITES ADMINISTRATIVOS  $3.12.$

En esta página, se muestra el Manual de Procedimientos de la Asistente Operativo Administrativo del Contact Center de Porta.

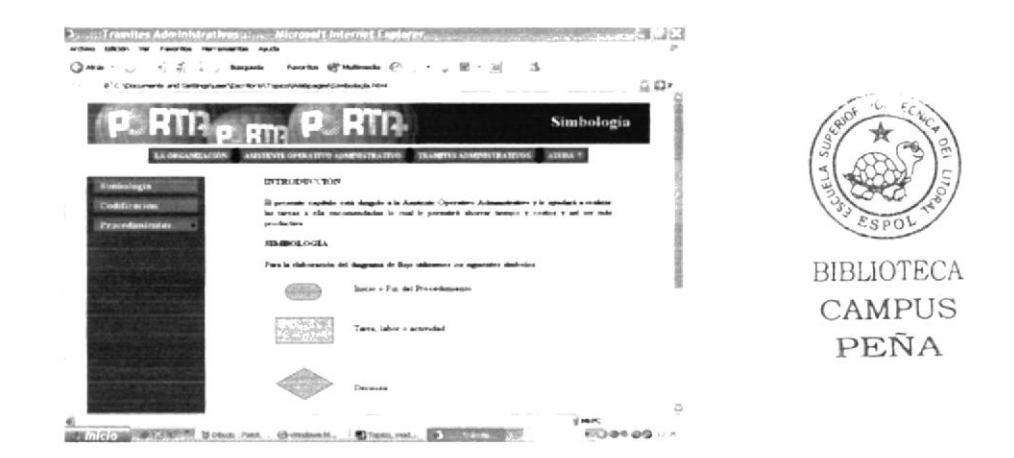

Figura 3.24 Página Trámites Administrativos

# 3.12.1 ¿Qué enlaces hay en la página Trámites Administrativos?

En la página Trámites Administrativos encontrará un Menú Secundario.

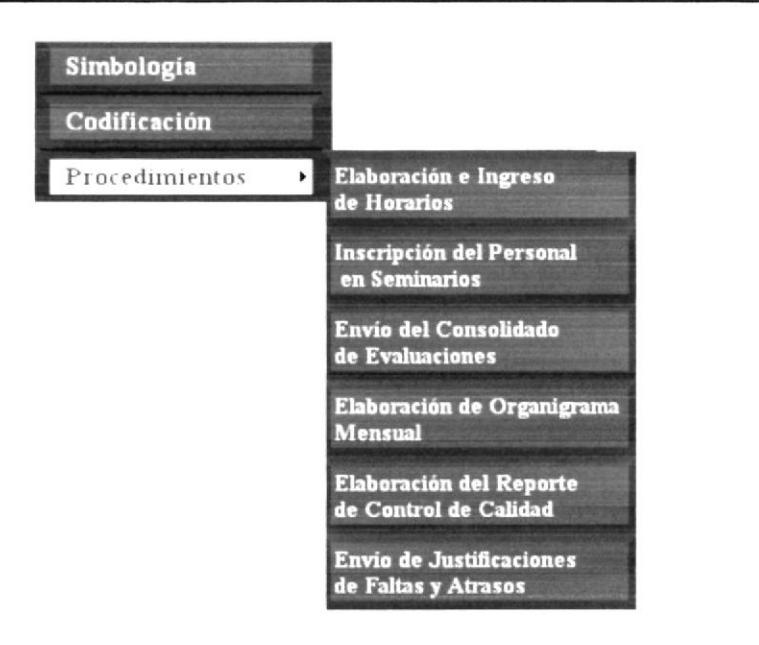

形式 **BIBLIOTECA** CAMPUS

PEÑA

Figura 3.25 Menú Secundario Página Trámites Administrativos

Solo debe dar clic sobre cada botón para acceder a la información que desee.

A continuación se explica cada enlace.

#### Página Simbología

Dé clic en el botón Simbología y encontrará la Simbología de los trámites que lleva a cabo la Asistente Operativo Administrativo.

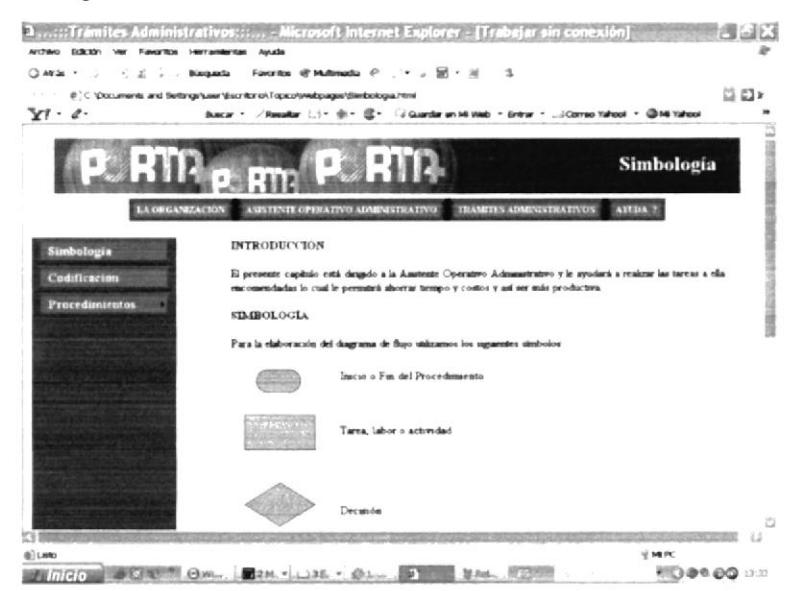

Figura 3.26 Página Simbología

## Página Codificación

Para acceder a la Codificación de los trámites que la Asistente Operativo Administrativo realiza de clic en el botón Codificación.

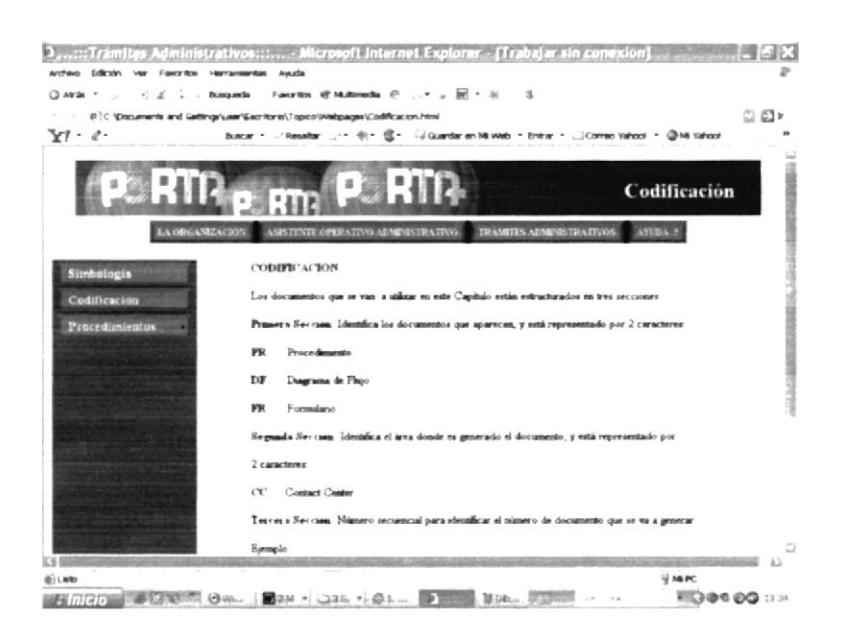

Figura 3.27 Página Codificación

## Página Procedimientos

Para acceder al procedimiento de los trámites administrativos dé clic en el botón del procedimiento que desea conocer.

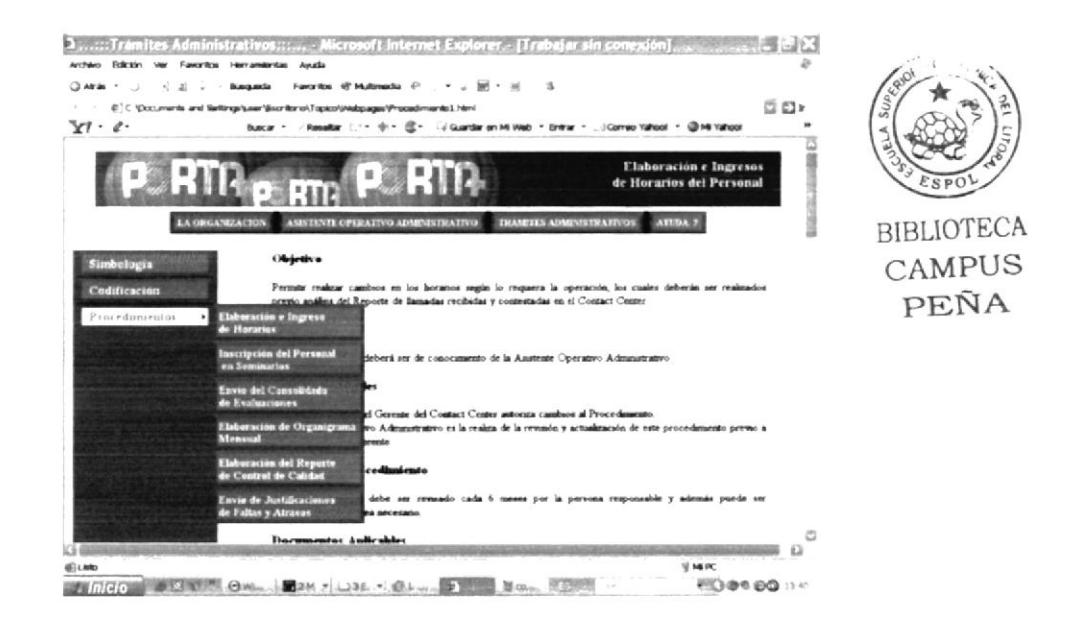

Figura 3.28 Página Procedimientos

## 3.12.2. ¿Cómo puedo visualizar los Anexos dentro del Procedimiento?

Dentro del. trámite usted tendrá los anexos correspondientes que lleva a cabo la Asistente Operativo Administrativo, los anexos se muestran subrayados y de color rojo, para visualizarlos se debe seguir los siguientes pasos:

1.- "Dé Clic" sobre la palabra Ver Anexo... que corresponderá al anexo que usted desea ver.

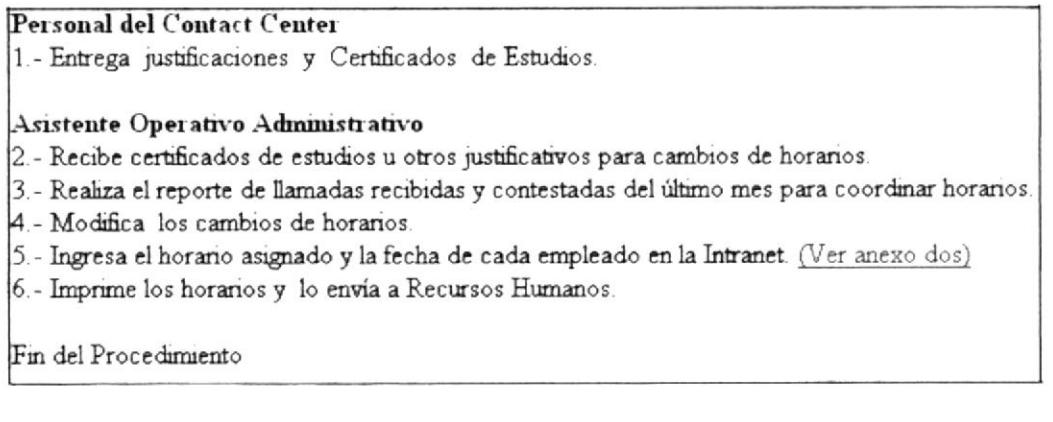

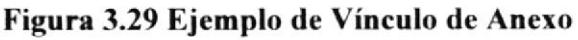

2.- Aparece el Anexo que desea ver.

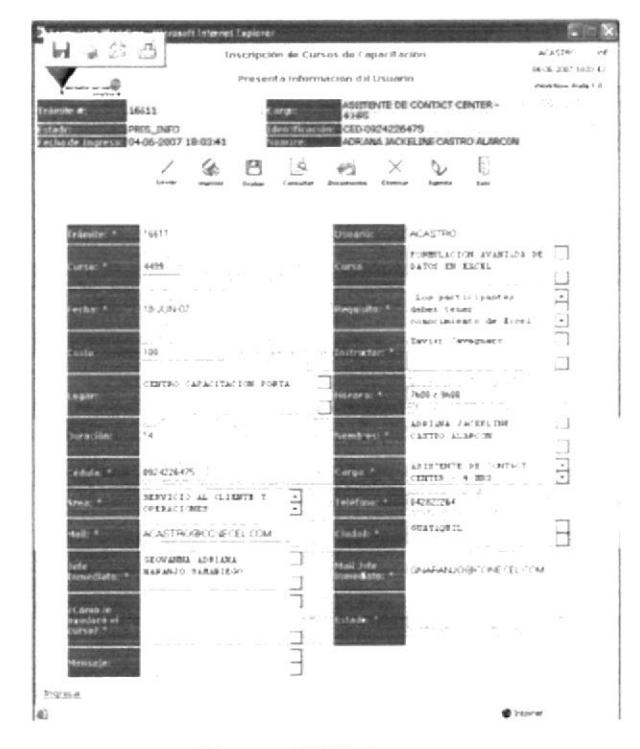

Figura 3.30 Anexo

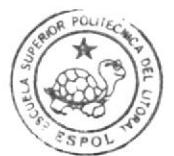

BIBLIOTECA CAMPUS PEÑA

Al final del anexo usted encontrará botones que le permitirán ir al siguiente procedimiento y retornar al procedimiento anterior.

## 3.12.3. ¿Cómo puedo visualizar el Diagrama de Flujo?

Al navegar dentro de la Página que contiene el proceso de interés, se dará cuenta que al inicio se encuentra subrayado y de color rojo el código del diagrama (DF.CC.001), así podrá visualizar el documento, a continuación siga los siguientes pasos.

1.- "Dé clic" sobre el código del Diagrama de Flujo.

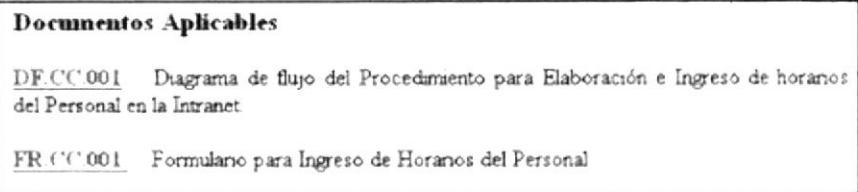

Figura 3.31 Ejemplo de Vínculo del Diagrama de Flujo

2.- Aparece directamente el Diagrama de Flujo deseado.

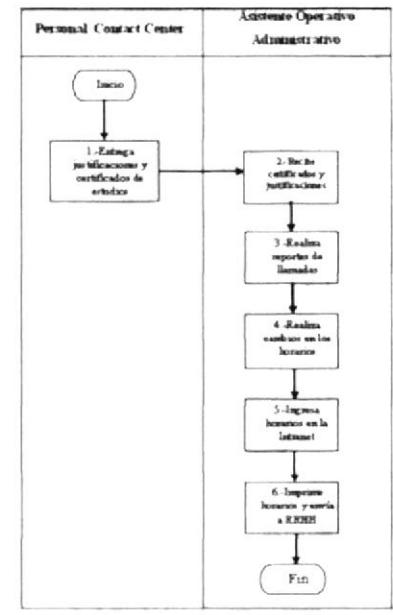

Figura 3.32 Diagrama de Flujo

Para poder regresar al procedimiento encontrará el botón Subir.

# 3.13. PÁGINA AYUDA

Es una guía que le permitirá navegar dentro del Sitio Web de la Asistente Operativo Administrativo de forma correcta y le ayudará a llegar a la información que requiere de forma eficaz.

## 3.13.1. ¿Qué enlaces hay en la Página Ayuda?

En la página Ayuda cncontrará un Menú Sccundario.

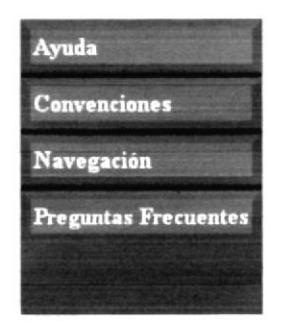

Figura 3.33 Menú Secundario Página Ayuda

Solo debe dar clic sobre cada botón para acceder a la información que desee.

A continuación se explica cada enlace.

#### Página Ayuda

Está la Introducción, a quién va dirigido y todo lo que debe saber sobre el Manejo de Utilitarios.

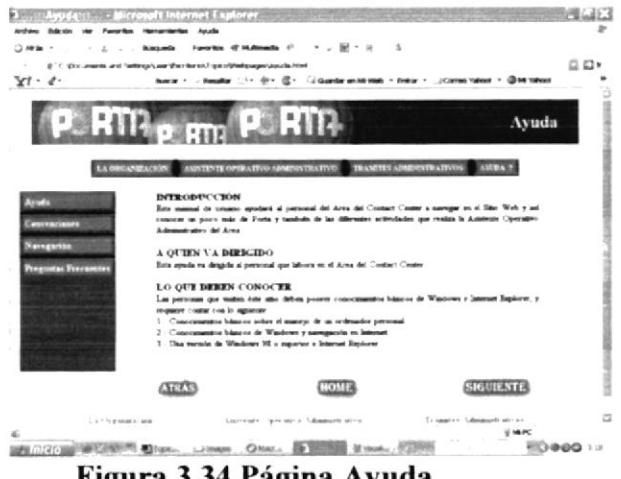

Figura 3.34 Página Ayuda

## Página Convenciones

En ésta Página encontrará el formato, botones y qué enlaces encontramos en el Sitio de la Asistente Operativo Administrativo, información que nos la navegación.

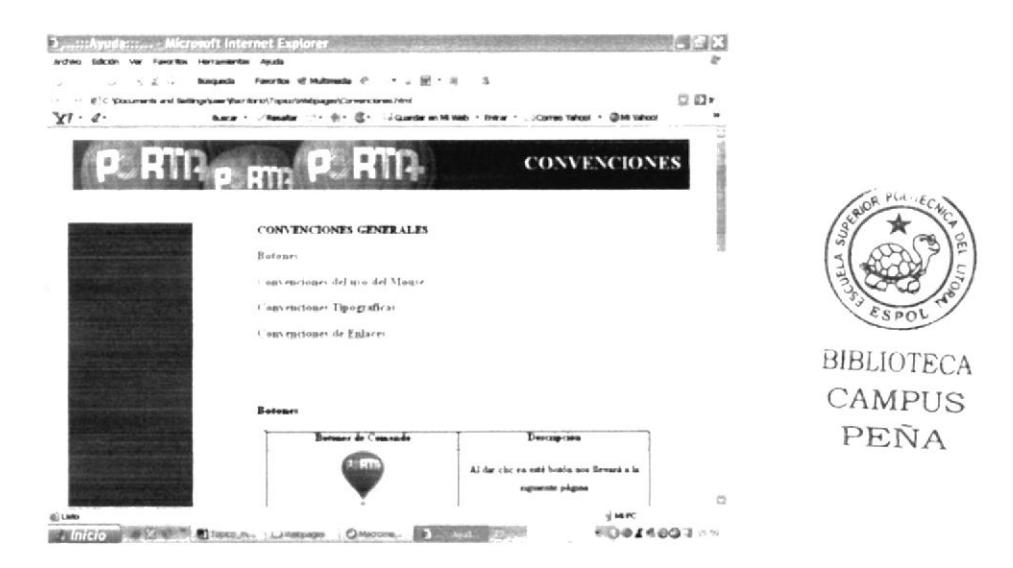

Figura 3.35 Página Convenciones

#### Página Navegación

En ésta página encontrará cómo va a navegar dentro de cada Manual como son: La Organización, Trámites Administrativos, Asistente Operativo Administrativo y Ayuda.

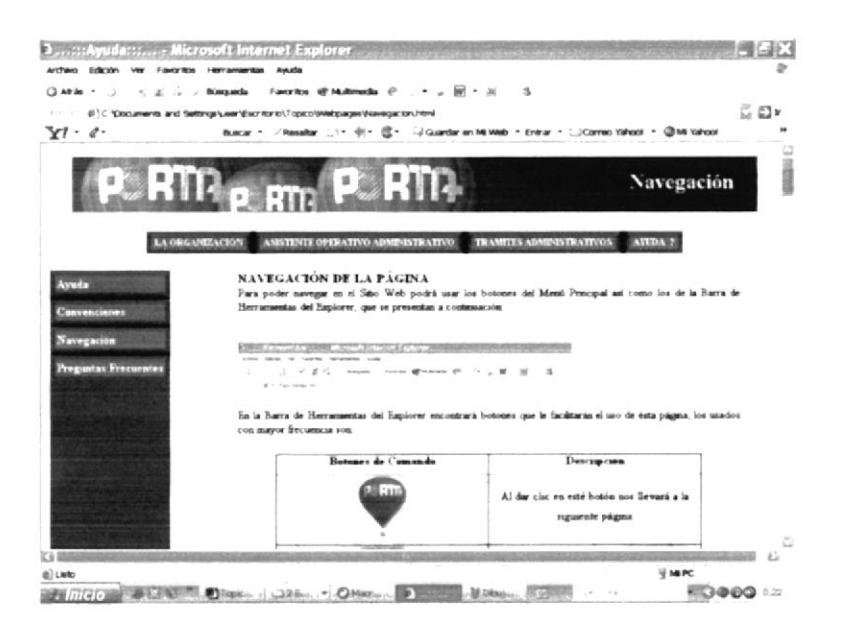

Figura 3.36 Página Navegación

## Página Preguntas Frecuentes

Aquí encontrará las preguntas frecuentes que pueden surgir cuando se visita el Sitio Web de la Asistente Operativo Administrativo del Contact Center de Porta.

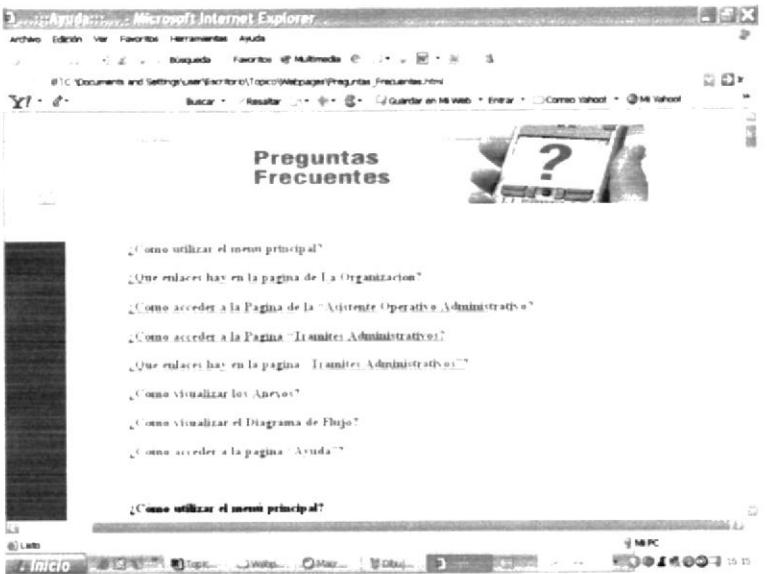

Figura 3.37 Página Preguntas Frecuentes